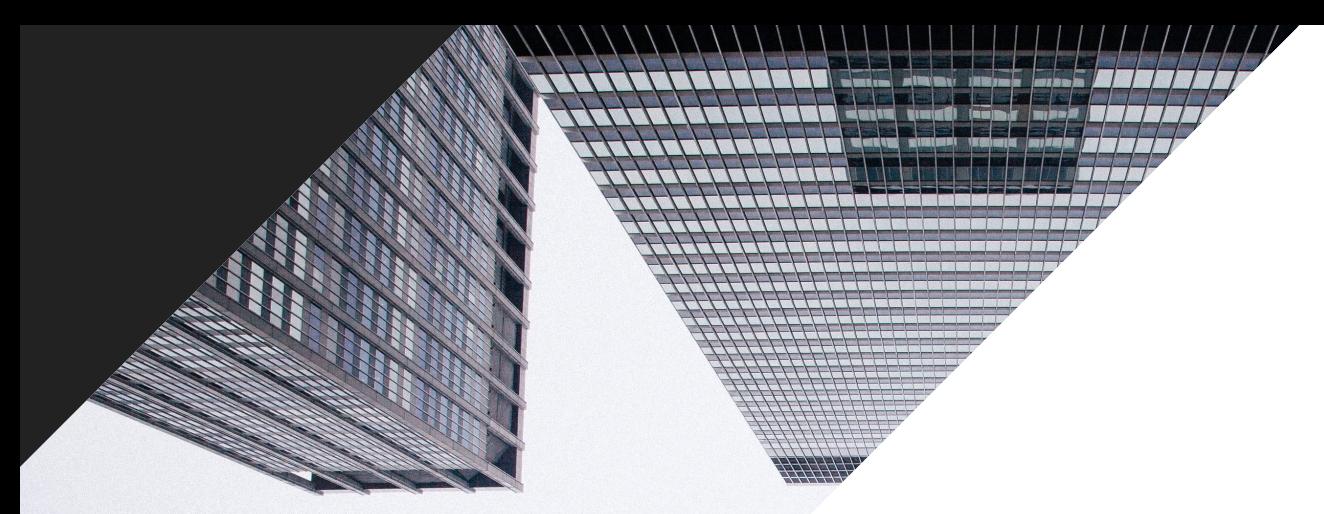

## **GUIDE D'OPTIMISATION DES FLUX DE DONNEES**

**2019**

+1 (888) 885 5074 (US)

www.datafeedwatch.fr

support@datafeedwatch.com

### INDICE

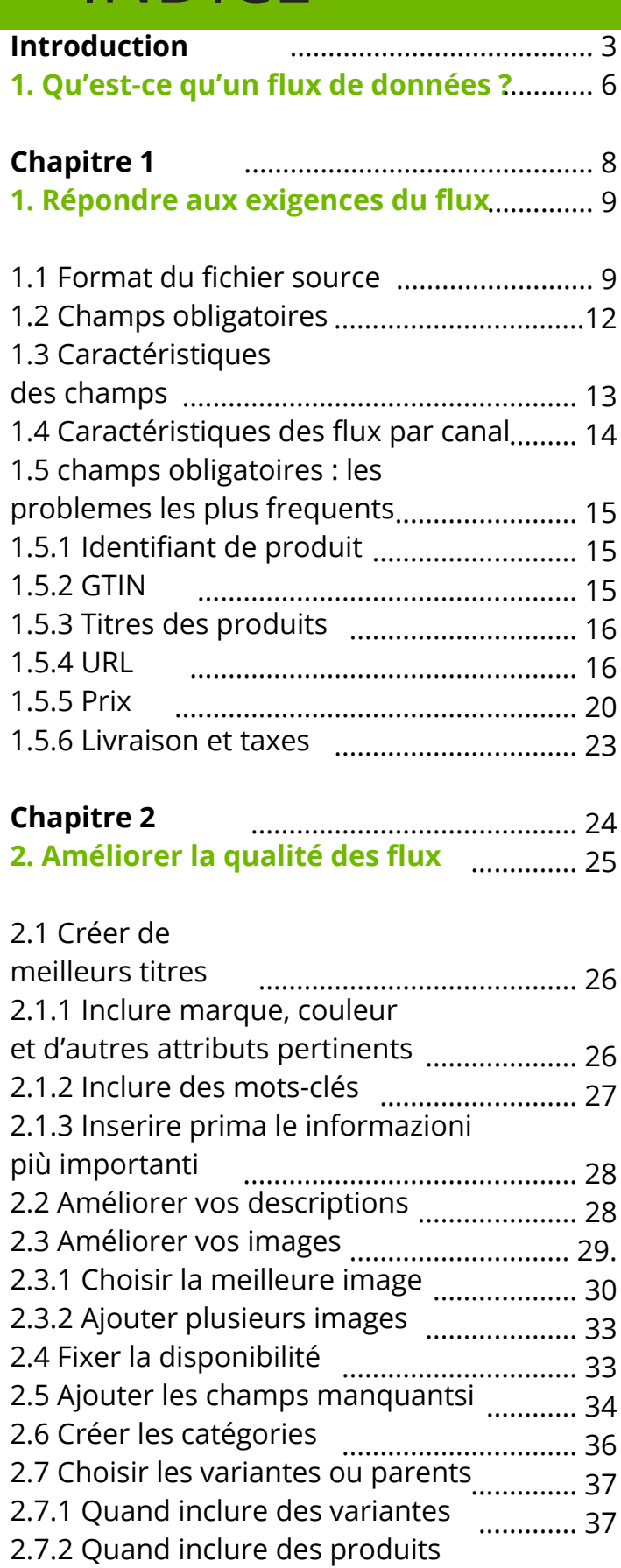

2.7.3 Variantesou parents .............................. 40

................................................. 39

н

parents

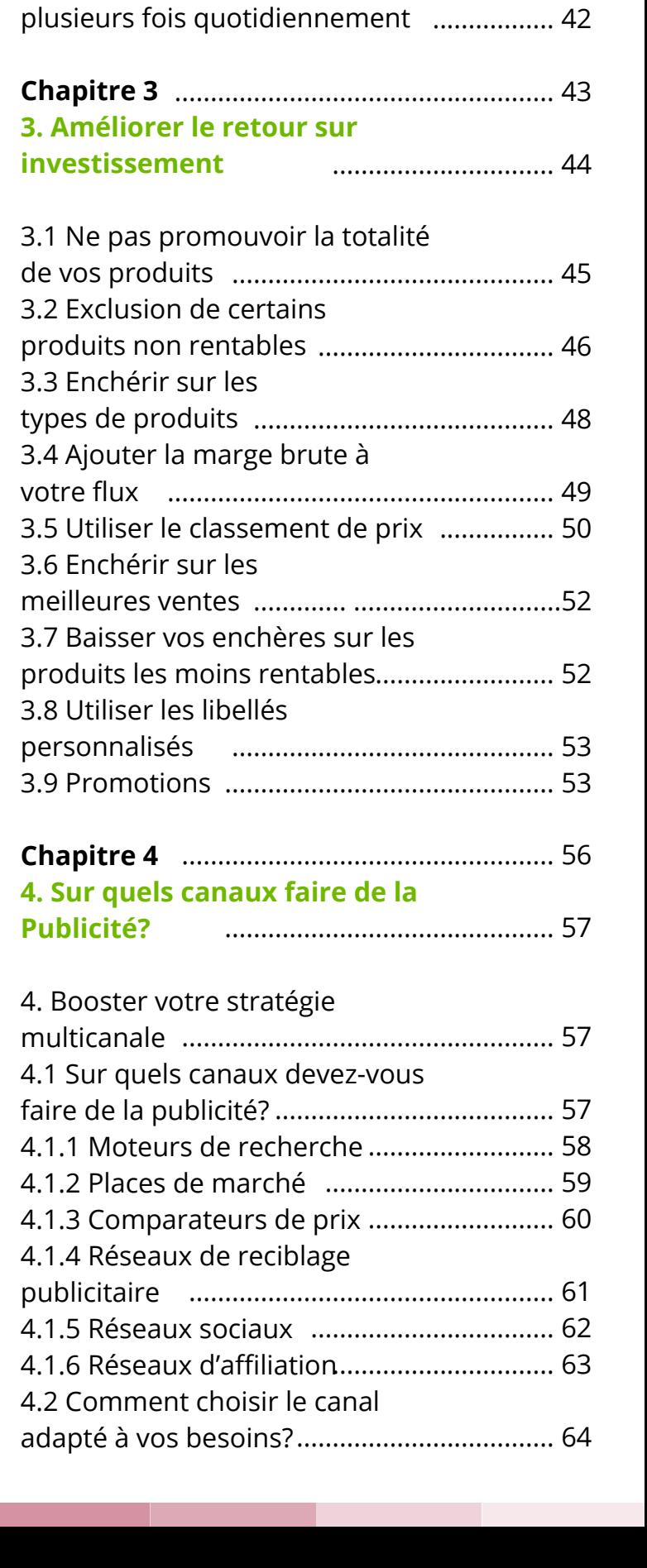

2.8 Planifier plusieurs mises à

2.8.2 Comment mettre à jour

2.8.1 Avantages des mises à jour

...................................... 41

.....................................41

jour quotidiennes

quotidiennes

# INTRODUCTIO

### *Vendre plus.*

Voilà l'objectif de chaque marchand ou gestionnaire de campagnes publicitaires lorsqu'il se lève le matin. Les canaux payants, comme Google Shopping, Facebook ou Amazon, sont devenus le principal moyen de vente pour les boutiques en ligne. Il s'agit du moyen le plus rapide pour les marchands de vendre plus.

La seule façon de lister vos produits sur ces canaux est de leur fournir un fichier de flux qui contient toutes les données concernant vos produits. Pour améliorer vos performances sur les canaux payants, vous devez sans cesse optimiser vos campagnes PPC. Il est également essentiel d'améliorer en permanence votre flux de données.

*Le flux de données est la base sur laquelle une campagne PPC réussie repose.*

#### *Le flux est la base*

L'optimisation des flux de données peut contribuer à améliorer les performances de vos campagnes de trois façons différentes.

#### **1. Répondre aux exigences**

Votre fichier de flux de données doit satisfaire aux exigences de chaque canal sur lequel vous voulez faire de la publicité. C'est la seule façon de télécharger vos produits et de le faire approuver par celui-ci.

### INTRODUCTION

#### **2. Améliorer la qualité des flux**

Si les annonces pour vos produits contiennent de meilleures informations que celles de vos concurrents, vous avez plus de chances de les vendre. De meilleures données = plus de ventes.

#### **3. Améliorer le retour sur investissement**

Vous pouvez améliorer les performances de vos campagnes en vous concentrant sur les produits rentables et en enchérissant sur les attributs les plus importants. Un flux avec les bons produits et des données sur la marge, la saisonnalité, le type de produits, etc, permettra au responsable des campagnes publicitaires d'augmenter considérablement le retour sur investissement.

*L'optimisation des flux de données est une opération marketing* Les flux de données constituaient auparavant une tâche technique que les spécialistes du marketing étaient toujours ravis de confier au département informatique. L'optimisation des campagnes va de pair avec l'optimisation des flux de données. Cela devrait donc être effectué par la même personne.

L'optimisation des flux de données doit être ponctuelle et constante. Vous devez adapter vos flux aux réalités d'aujourd'hui et de demain.

### *Guide complet pour optimiser les flux de données*

Ce guide complet aborde la gestion et l'optimisation des flux de données.

Cet ebook vous apprendra à optimiser vos flux de données dans une optique d'optimisation du retour sur investissement. Pas-à-pas et avec des exemples concrets. J'espère qu'il vous aidera à atteindre vos objectifs.

Si vous avez des questions, n'hésitez pas à nous en faire part. Nous sommes là pour vous aider !

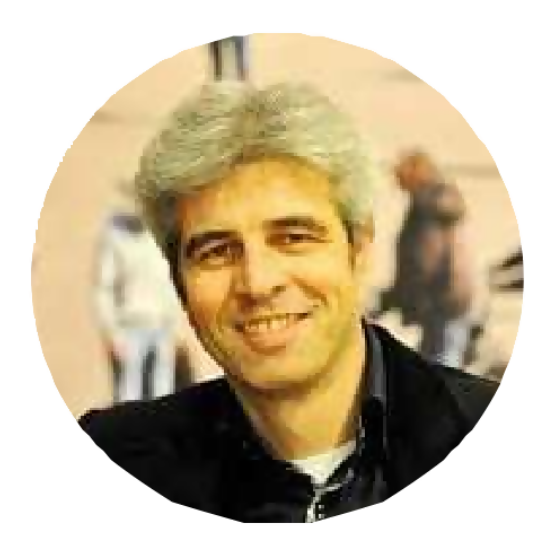

#### **Jacques van der Wilt**

Fondateur et PDG jacques@datafeedwatch.com

# **ODEST-CE QU'UN FLUX DE DONNÉES?**

Un flux de données est un fichier qui contient l'ensemble de vos produits et indique les caractéristiques (ou attributs) de chacun d'entre eux. C'est un peu comme si vous exportiez toutes les données des produits de votre boutique.

Le terme "Flux" peut sembler technique, alors imaginez plutôt qu'il s'agit de votre catalogue de produits sous la forme d'un fichier Excel.

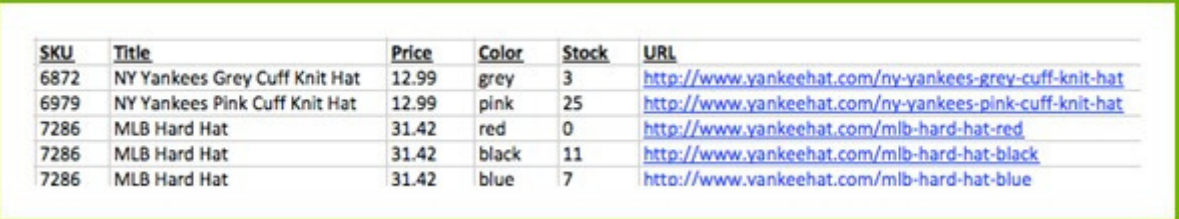

Chaque ligne contient 1 produit et les en-têtes indiquent le type d'attribut. Ces en-têtes sont aussi appelés les "champs" du flux de données.

Si les choses étaient aussi simples, un vendeur pourrait simplement exporter ce type de fichier depuis sa plateforme commerciale. Ensuite, il n'aurait plus qu'à le télécharger directement sur le canal souhaité.

La situation est en réalité un peu plus compliquée, pour plusieurs raisons :

#### 1.*Différents formats*

Chaque canal de distribution possède des formats de flux différents. Le marchand doit donc créer un fichier spécifique pour chacun d'entre eux.

#### *2. Mise à jour quotidienne*

Chaque jour, le vendeur apporte des modifications à sa boutique en ligne :

- Ajout de nouveaux produits et suppression d'autres
- Modification des prix et promotions
- Produits en rupture de stock

# **00.** QU'EST-CE QU'UN FLUX DE DONNÉES?

Ces changements doivent se refléter dans les flux de données. Chaque jour, de nouveaux flux doivent être créés et la version la plus récente téléchargée sur les canaux de distribution souhaités.

#### *3. Tâches manuelles*

Créer un nouveau flux pour chaque canal, le mettre à jour et le télécharger manuellement plusieurs fois par jour est une tâche considérable pour un vendeur. Il est donc préférable d'automatiser le processus et de consacrer son temps et ses ressources à d'autres activités.

# CHAPITRE 1

Répondre aux exigences du flux

## O<sup>1</sup> RÉPONDRE AUX EXIGENCES DU FLUX

Chaque canal possède ses propres spécificités en matière de flux. Cela signifie que vous devez créer un flux de données distinct pour chaque canal sur lequel vous souhaitez faire de la publicité. Créer des flux de données qui répondent aux exigences est donc la première étape.

On peut distinguer trois types de critères :

- *1.1 Format du fichier Le type de fichier : xml, csv, etc*
- *1.2 Champs obligatoires Les champs à inclure obligatoirement*
- *1.3 Caractéristiques Les valeurs ou formats requis pour des champs spécifiques*

### **1.1 Format du fichier de flux**

Le format de fichier fait référence au type de fichier voulu par un canal. Les fichiers XML et CSV sont les plus courants. Dans le cadre de campagnes payantes, vous rencontrerez en général quatre formats différents.

*Extensive markup language (XML)* - Convient aux vendeurs techniquement avertis et le plus souvent envoyé via RSS ou Atom.

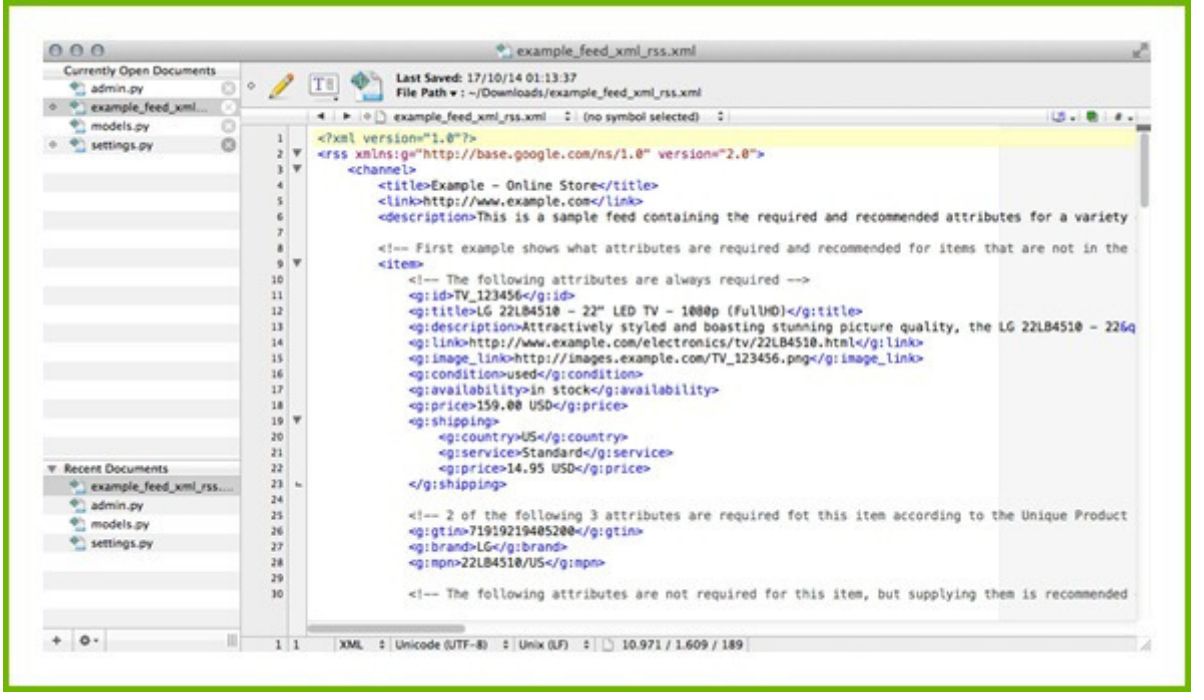

## **O1.** RÉPONDRE AUX EXIGENCES DU FLUX

*Comma Separated Values (CSV) –* Similaire à un fichier Excel. Le CSV est un format dans lequel la première ligne spécifie l'en-tête de colonne (nom de champs) et chaque produit est listé dans une ligne séparée.

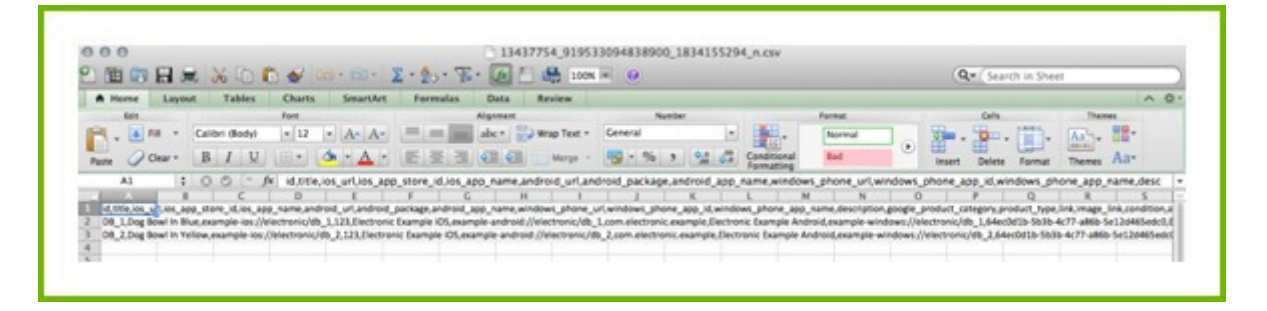

#### *Tab delimited (TXT) –* Un fichier texte similaire au CSV, mais plus difficile à lire.

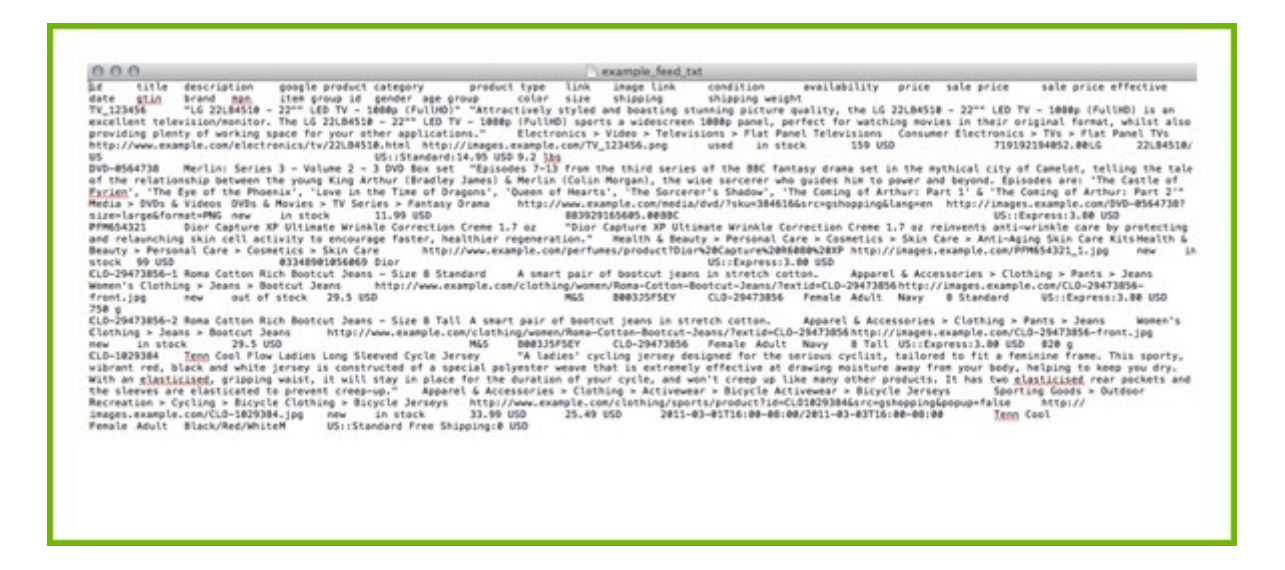

*JavaScript Object Notification (.json) -* Considéré comme une alternative moins lourde que le XML.

# RÉPONDRE AUX EXIGENCES DU FLUX

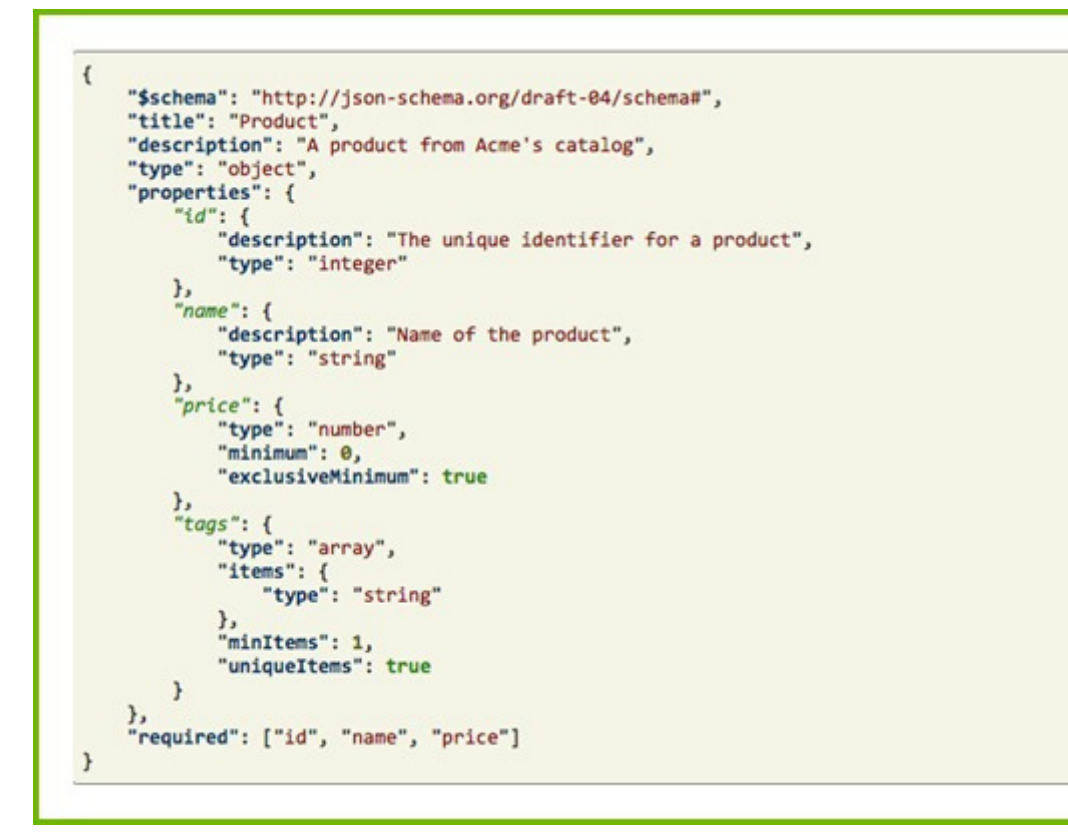

Avant de créer votre flux, vous devez vérifier le format approprié auprès du canal de distribution. Certains canaux acceptent plusieurs formats.

Sinon, si vous utilisez un outil de gestion des flux de données comme **DataFeedWatch**, toutes les caractéristiques du canal sont préchargées. Vos flux de données seront alors générés [automatiquement](http://www.datafeedwatch.it/) au format approprié.

## **01.**RÉPONDRE AUX EXIGENCES DU FLUX

### **1.2 Champs obligatoires**

Chaque canal a besoin d'un minimum d'informations pour pouvoir lister vos produits. Il s'agit des champs obligatoires. Si vous ne disposez pas de ces champs dans votre flux, alors ce dernier sera refusé.

Bien que les besoins varient d'un canal à l'autre, la majorité d'entre eux aura toujours besoin de certains éléments de base :

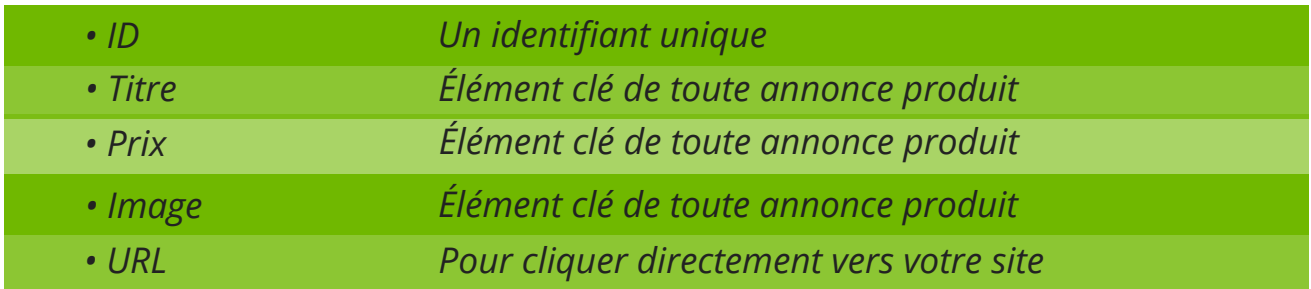

De plus, les canaux demandent souvent de nombreuses informations supplémentaires. Par exemple, voici les exigences minimales pour Google Shopping :

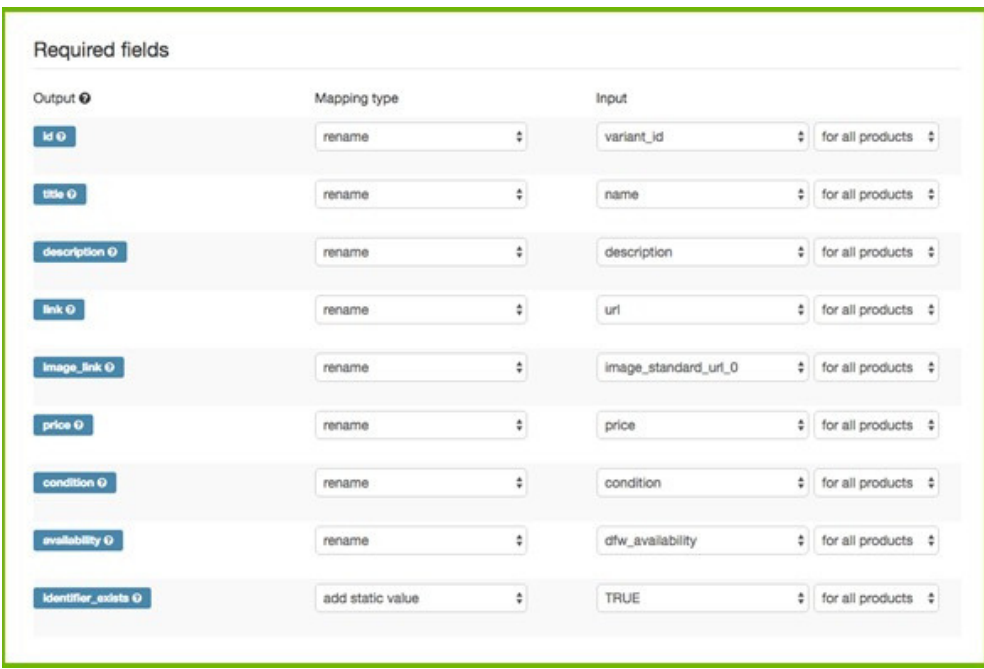

# ON RÉPONDRE AUX EXIGENCES DU FLUX

### **1.3 Caractéristiques des champs**

Les canaux de distribution ont parfois des exigences très spécifiques pour les différents champs. Voici quelques exemples parmi les plus courants :

*Limitation du nombre de caractères :*

Certains champs ne peuvent pas comporter plus qu'un nombre donné de caractères.

Par exemple, Google n'autorise pas plus de 150 caractères dans le titre. Dans la plupart des cas, le nombre de caractères affichés sera même inférieur à 70. Facebook limite à 100 caractères le titre, tandis que Bing est le plus généreux avec une limite de 255 caractères.

#### *Valeurs prédéfinies :*

Certains champs se limitent à des valeurs prédéfinies. Par exemple :

- Disponibilité : précommande, en stock, non disponible, disponible sur commande
- Sexe : homme, femme, unisexe
- Tranche d'âge : nourrisson, bébé, tout-petit, enfant, adulte
- État : neuf, occasion, reconditionné

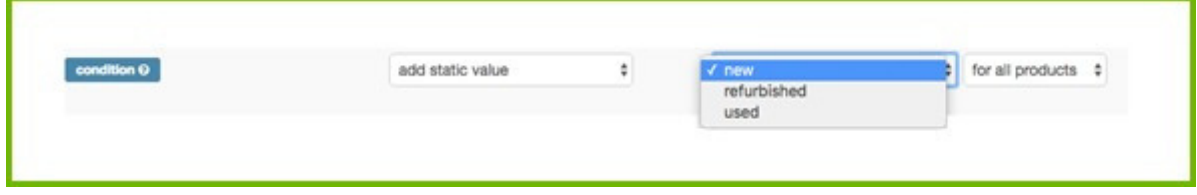

#### *Champs numériques :*

Le prix, les codes CUP ou ISBN, le poids et les frais d'expédition sont des champs pour lesquels seules des valeurs numériques sont autorisées.

#### *Champs de texte :*

La plupart des attributs nécessitent un format alphanumérique. Les titres, les descriptions, les types de produits et d'autres doivent être au format texte.

#### *Champs de catégorie :*

Les catégories sont généralement des valeurs prédéfinies appartenant à la taxonomie décidée par un canal. Par exemple, la catégorie d'un produit pour Google Shopping peut être exprimée sous la forme d'un identifiant ou du chemin complet, comme : 2271 ou 2271 - Vêtements et accessoires > Vêtements > Robes

### **1.4 Caractéristiques des flux par canal**

Vous trouverez de plus amples informations sur les [caractéristiques](http://support.datafeedwatch.com/hc/en-us/sections/200031262-Other-channels-feed-specification) exactes des flux d'environ 40 canaux **ici.** Certains vous indiqueront la liste des champs obligatoires uniquement si vous êtes inscrit chez eux.

## ON RÉPONDRE AUX EXIGENCES DU FLUX

### **1.5 Problèmes les plus courants avec les champs obligatoires**

#### **1.5.1 Identifiant de produit**

Il est important que l'ID, ou [identifiant,](https://support.google.com/merchants/answer/7052112?hl=en&visit_id=0-636235375265643020-3181700409&rd=1) de chaque produit soit unique. Chacune des variantes doit également posséder son propre ID individuel.

#### **1.5.2 GTIN**

Certains canaux exigent le code article international (GTIN). Il s'agit de la version numérique du code-barres. Aux États-Unis, on l'appelle UPC pour Universal Product Code, et en Europe il s'agit de l'EAN pour European Article Numbering. Le GTIN est un numéro d'identification créé par GS1, une organisation internationale à but non lucratif.

Google et d'autres canaux de distribution disposent d'une base de données contenant la plupart des GTIN au niveau mondial afin d'identifier avec précision chaque produit et toutes ses [caractéristiques.](https://support.google.com/merchants/answer/7052112?hl=en&visit_id=0-636235375265643020-3181700409&rd=1) Par ailleurs, si vous fournissez un GTIN erroné, Google le saura immédiatement et rejettera ce produit.

Plus [d'informations](http://www.datafeedwatch.com/blog/2016/06/01/finding-gtins-for-your-products/) sur les moyens de trouver les GTIN **ici**. Découvrez comment valider vos GTIN **ici.**

Pour en savoir plus sur les identifiants uniques, cliquez **ici**.

## O<sup>1</sup> RÉPONDRE AUX EXIGENCES DU FLUX

#### **1.5.3. Titre de produit**

Deux critères relatifs aux titres conduisent souvent à un rejet de la part de Google ou d'autres canaux.

#### *MAJUSCULES !!! dans vos titres.*

De nombreux canaux n'acceptent pas les majuscules! Un bon outil de gestion des flux de données supprime [automatiquement](https://support.google.com/merchants/answer/7052112?hl=en&visit_id=0-636235375265643020-3181700409&rd=1) les majuscules et les points d'exclamation pour vous. Néanmoins, vous devez vous assurer que les lettres capitales sont présentes uniquement là où elles sont absolument nécessaires.

Par exemple : changez votre titre "TRACEUR GPS" en "Traceur GPS".

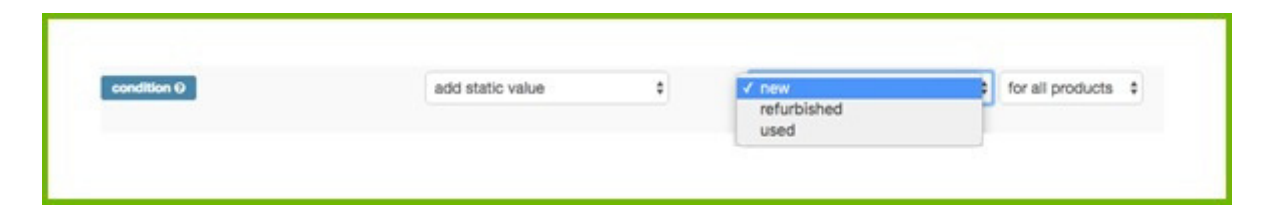

#### *Nombre de caractères*

La plupart des canaux limitent le nombre de [caractères](https://support.google.com/merchants/answer/7052112?hl=en&visit_id=0-636235375265643020-3181700409&rd=1) du titre. Un outil de gestion des flux de données permet de tronquer votre titre pour s'assurer qu'il ne dépasse pas cette limite. Sinon, découpez le titre à l'aide d'une simple règle de flux.

#### **1.5.4 URL**

Plusieurs éléments peuvent poser problème avec les URL de vos produits :

#### *Mauvais nom de domaine*

Lorsque vous configurez votre compte Google Merchant Center, l'une des premières choses à faire est de valider et revendiquer un domaine. Les URL des produits de votre flux doivent alors [correspondre](https://support.google.com/merchants/answer/7052112?hl=en&visit_id=0-636235375265643020-3181700409&rd=1) exactement au domaine revendiqué dans le Merchant Center.

# RÉPONDRE AUX EXIGENCES DU FLUX

De nombreux sites utilisent des noms de domaine alternatifs. Les boutiques en ligne via Shopify, par exemple, ont un sous-domaine Shopify du type ["mondomaine.myshopify.com".](https://support.google.com/merchants/answer/7052112?hl=en&visit_id=0-636235375265643020-3181700409&rd=1)

Si l'URL du produit dans le flux de données inclut le sous-domaine Shopify (mondomaine.myshopify.com), tous les produits seront refusés. Cette situation est provoquée par le décalage entre le domaine du Merchant Center et le domaine de l'URL des produits importés dans le flux de données.

#### **Solution**

Pour éviter cela, assurez-vous que les URL des produits dans le flux contiennent le même nom de domaine que celui du Merchant Center. Si ce n'est pas le cas, vous devrez remplacer le domaine indiqué dans le flux en utilisant des règles ou en revendiquant un domaine différent.

Lien : renommez ''ProductURL'' pour tous les produits et remplacez ''mondomaine.myshopify.com'' par ''mondomaine.com'' pour tous les produits.

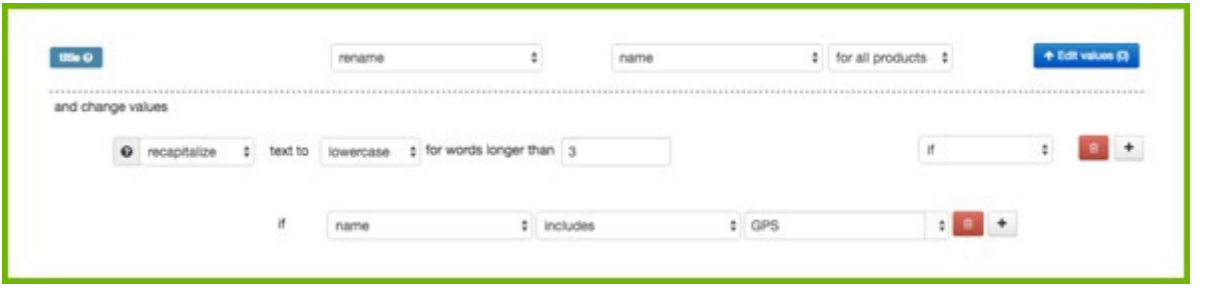

Dans DataFeedWatch, cette opération s'effectue [automatiquement](https://support.google.com/merchants/answer/7052112?hl=en&visit_id=0-636235375265643020-3181700409&rd=1) si le domaine du Merchant Center (tel que saisi dans DataFeedWatch) est différent de celui des URL des produits.

#### *https*

Parfois, le flux de données contient des URL au format http, mais les pages des produits sont en fait une URL en https. Cela peut conduire à des refus, mais peut être rapidement corrigé par une règle de ["remplacement".](https://support.google.com/merchants/answer/7052112?hl=en&visit_id=0-636235375265643020-3181700409&rd=1) Renommez ''url'' pour tous les produits et remplacez ''http'' par ''https''.

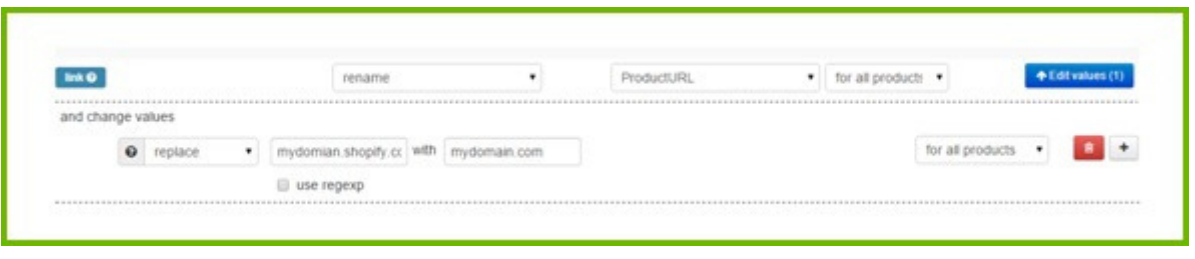

*URL varianti https e prezzi diversi per le varianti*

De nombreux marchands qui proposent des variantes n'ont qu'une seule page produit (1 URL), avec un menu déroulant pour sélectionner les tailles, les couleurs ou les autres options. Si toutes les variantes d'un produit sont au même prix, ce n'est pas un problème.

Cependant, si le prix est différent pour chaque variante, cela peut mener à la [désapprobation](https://support.google.com/merchants/answer/7052112?hl=en&visit_id=0-636235375265643020-3181700409&rd=1) de ces produits par Google ou par les autres canaux. Le prix d'une variante figurant dans le flux de données n'est en effet pas le même que celui de l'URL indiquée (car ce prix n'apparaît que si cette variante est sélectionnée dans le menu déroulant).

# RÉPONDRE AUX EXIGENCES DU FLUX

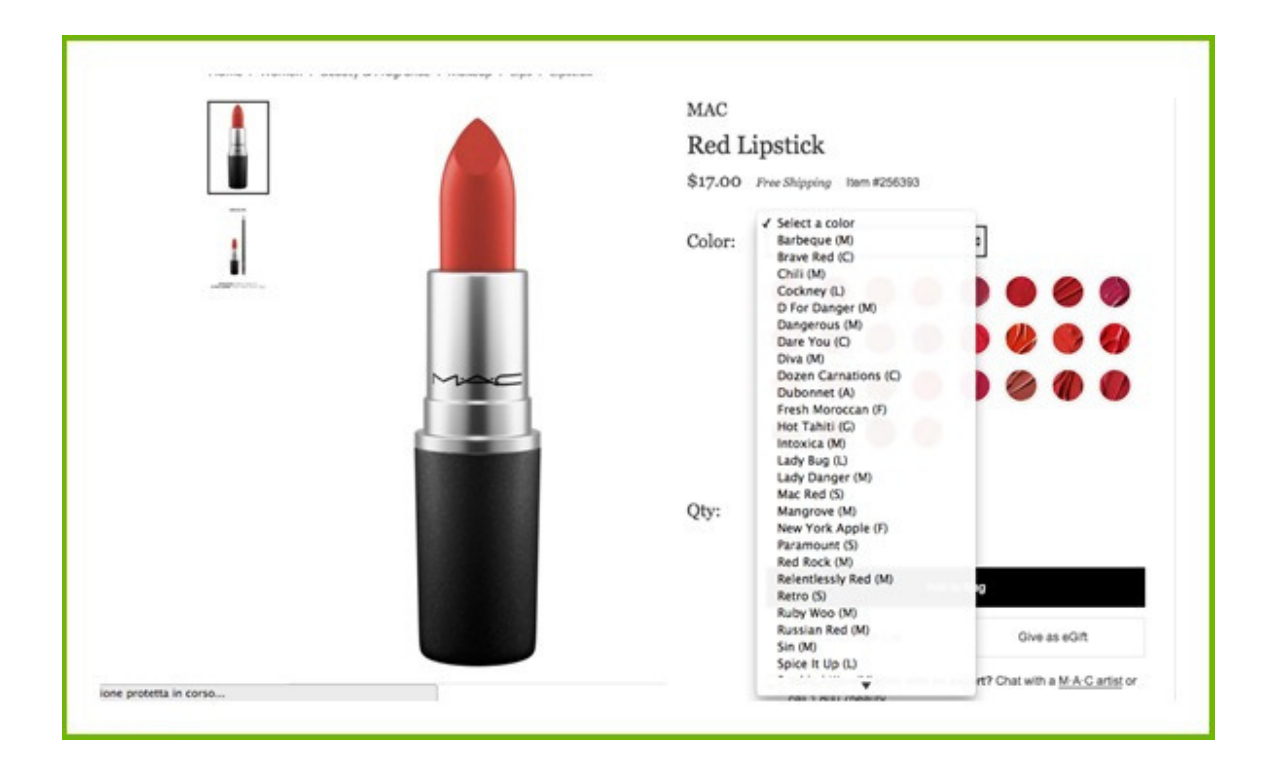

#### **Solution**

La plupart des plateformes de commerce [électronique](https://support.google.com/merchants/answer/7052112?hl=en&visit_id=0-636235375265643020-3181700409&rd=1) peuvent exporter une URL unique pour chaque variante. Si vous incluez cette URL dans votre flux de données, votre problème est résolu.

Si vous ne disposez pas d'URL uniques dans votre flux, vous pouvez les créer en combinant votre "URL parent" avec un attribut unique (par exemple l'identifiant de la variante).

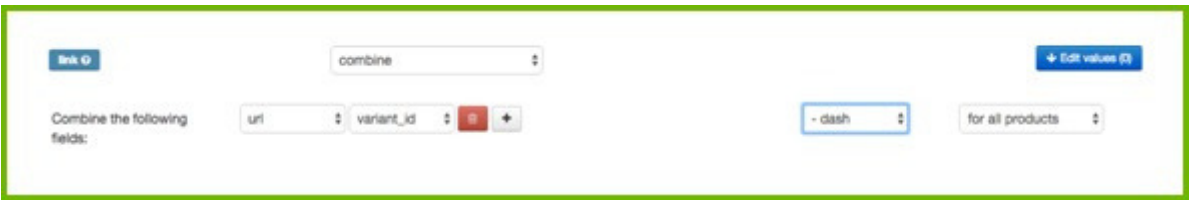

Notez que vous devez connaître la "structure" des URL de votre boutique et que cela ne fonctionnera que si les nouvelles URL que vous créez mènent [effectivement](https://support.google.com/merchants/answer/7052112?hl=en&visit_id=0-636235375265643020-3181700409&rd=1) à la page produit de chaque variante.

# RÉPONDRE AUX EXIGENCES DU FLUX

#### **1.5.5 Prix**

Le prix est un autre champ qui doit faire l'objet d'une attention particulière : Google et d'autres canaux vérifieront si le prix indiqué dans le flux est le même que celui de la page produit. Si ce n'est pas le cas, le produit sera rejeté. Voici les solutions les plus communes que les détaillants peuvent apporter en matière de prix.

#### *Prix obsolète*

Si le prix change sur votre site, votre flux doit être mis à jour. Avec un outil de gestion des flux de données, des mises à jour quotidiennes seront effectuées [automatiquement.](http://www.datafeedwatch.com/blog/2016/06/27/why-multiple-feed-updates-increase-profits/)

Si vous changez de prix plusieurs fois par jour, il est impératif de mettre à jour vos flux de données régulièrement. Il en va de même pour les produits soldés.

En **savoir plus** sur les avantages liés à la réalisation de plusieurs mises à jour quotidiennes.

#### *TVA*

Si votre flux indique des prix hors TVA mais que les pages de vos produits mentionnent un prix TTC, vous pouvez y remédier grâce à une simple régle. Recalculez vos prix pour inclure la TVA (multipliez par exemple par 1,20 pour ajouter 20 %) et utilisez ce nouveau prix dans le flux.

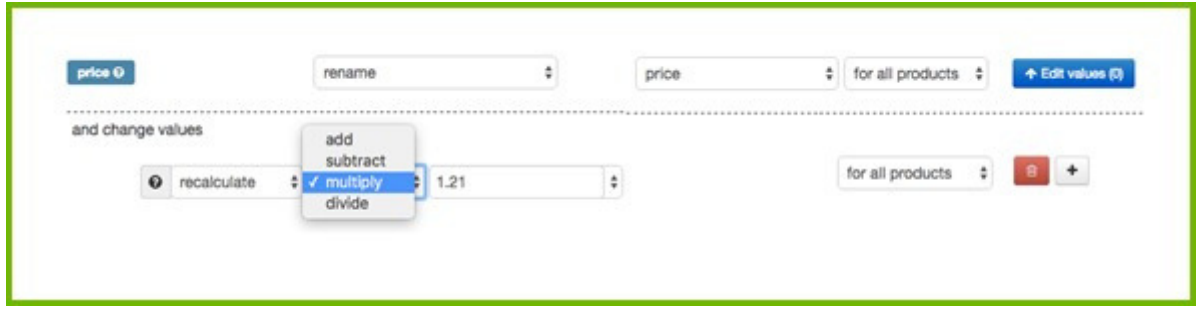

# 1. RÉPONDRE AUX EXIGENCES DU FLUX

#### *Trop de décimales*

Imaginons que vous créez un champ de prix pour un canal qui accepte 2 décimales (par exemple 12,45) et que vos prix en comptent 4 (12,4500). Vous devez alors supprimer les deux derniers chiffres pour vous assurer que vos produits ne seront pas refusés.

Les règles d'**[expressions](http://www.datafeedwatch.com/blog/2016/06/27/why-multiple-feed-updates-increase-profits/) régulières (RegExp)** le feront pour vous. Dans votre outil de gestion des flux, vous pouvez créer une règle de ce type :

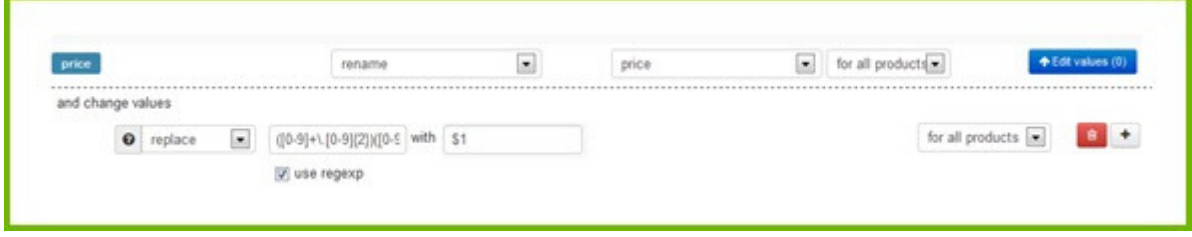

Compliqué, n'est-ce pas ? Si vous n'êtes pas familier avec les RegExp, vous pouvez contacter l'équipe [d'assistance](https://support.google.com/merchants/answer/7052112?hl=en&visit_id=0-636235375265643020-3181700409&rd=1) de votre outil de gestion des flux pour obtenir les expressions régulières dont vous avez besoin.

#### *Prix soldé*

Si vous avez des produits soldés, vous devez vous assurer que le prix est indiqué dans votre flux. Si ce n'est pas le cas :

- Google et d'autres canaux [refuseront](https://support.google.com/merchants/answer/7052112?hl=en&visit_id=0-636235375265643020-3181700409&rd=1) votre flux.
- Votre prix soldé ne sera pas pris en compte.

En indiquant le prix soldé et la durée de validité, Google Shopping a la possibilité d'afficher "En Solde" sur les annonces pour vos produits, ce qui les rend plus attractives pour les acheteurs [potentiels.](https://support.google.com/merchants/answer/7052112?hl=en&visit_id=0-636235375265643020-3181700409&rd=1)

# RÉPONDRE AUX EXIGENCES DU FLUX

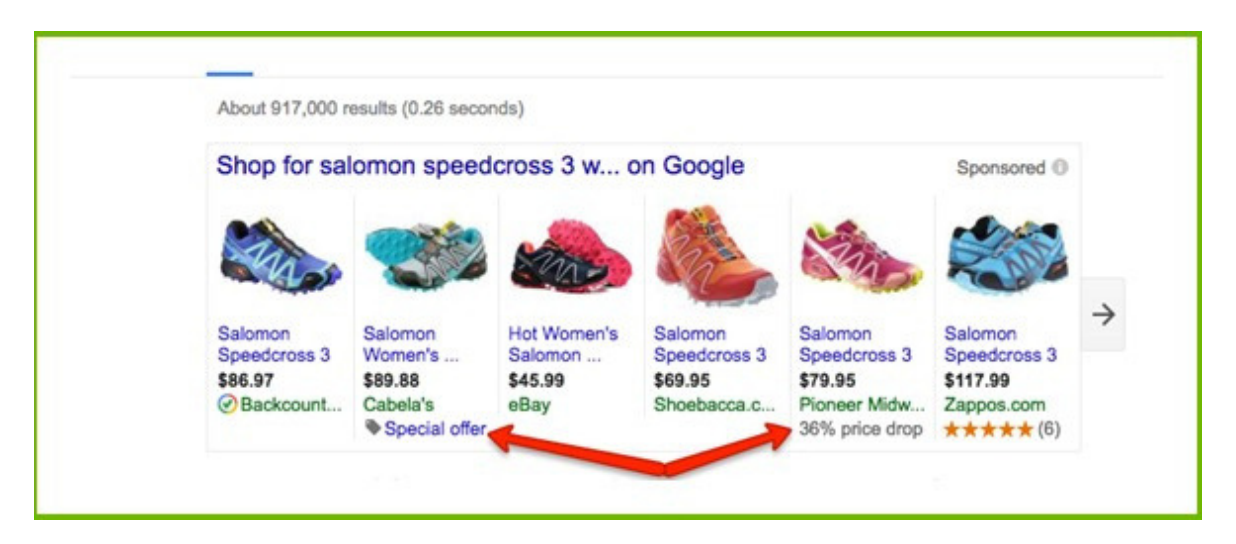

Si vous avez un champ spécifique pour le prix soldé, vous n'aurez pas de problème avec Google. [Cependant,](http://www.regular-expressions.info/) certains canaux ne disposent que d'un seul champ pour le prix. Il doit alors contenir soit le prix standard, soit le prix remisé s'il y en a un.

Voici comment faire : renommez le champ prix si le prix soldé est vide OU utilisez le prix soldé pour les autres produits.

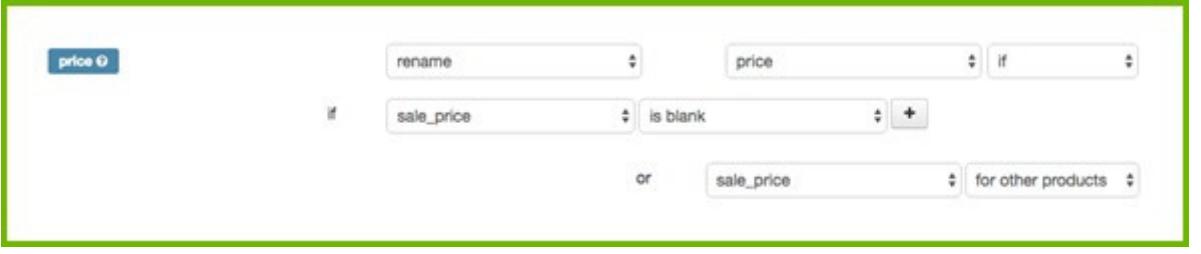

En général, le champ prix soldé contient une valeur [uniquement](https://support.google.com/merchants/answer/7052112?hl=en&visit_id=0-636235375265643020-3181700409&rd=1) pour les produits soldés et il sera vide pour les produits non soldés.

# ONDRE AUX EXIGENCES DU FLUX

#### **1.5.6 Livraison et taxes**

Pour Google Shopping, le **Google Merchant Center** est le meilleur endroit pour configurer les [paramètres](https://support.google.com/merchants/answer/6069284?hl=it) de livraison et les taxes.

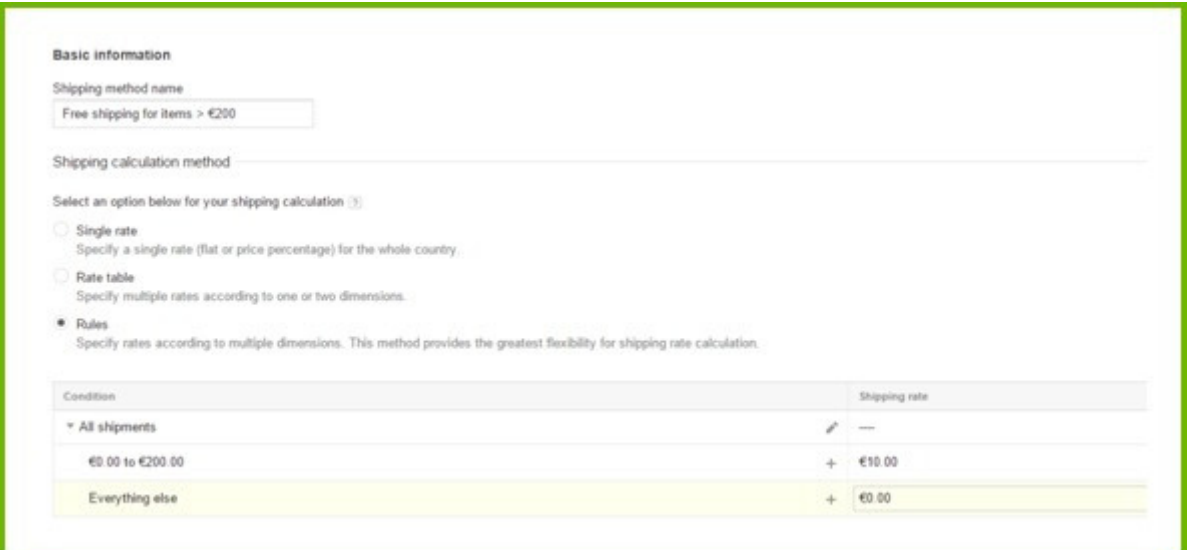

Si la [configuration](https://support.google.com/merchants/answer/7052112?hl=en&visit_id=0-636235375265643020-3181700409&rd=1) de vos frais d'expédition est trop complexe pour le Merchant Center, vous devez l'ajouter dans votre flux. Pour la plupart des autres canaux, vous devez également ajouter les frais d'expédition au flux.

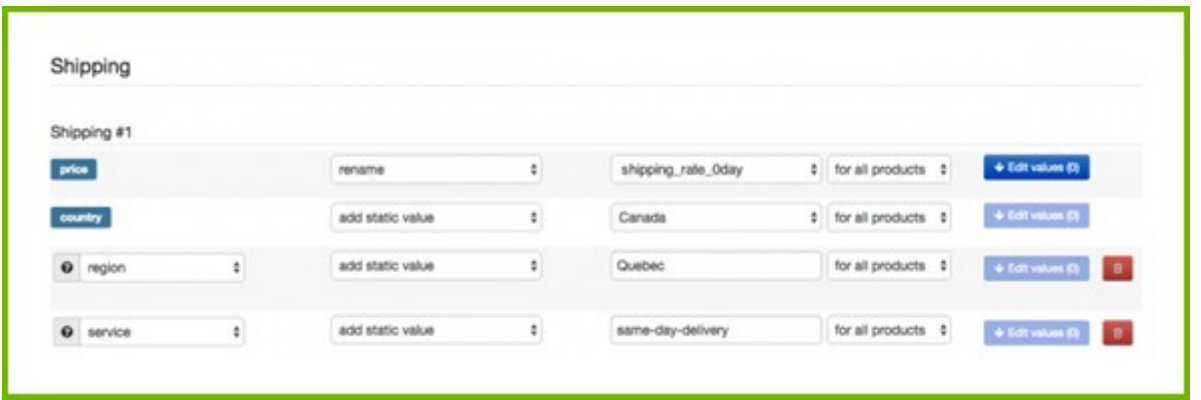

*Veuillez noter que les taux définis dans votre flux écraseront [automatiquement](https://support.google.com/merchants/answer/7052112?hl=en&visit_id=0-636235375265643020-3181700409&rd=1) ceux définis dans votre Google Merchant Center !*

# CHAPITRE 2

# Améliorer la qualité de vos flux

Après avoir répondu à toutes ces exigences, votre flux est prêt à être utilisé. Vous pouvez alors commencer à faire de la publicité sur les canaux de distribution de votre choix.

C'est maintenant que les choses sérieuses commencent. Voilà l'élément qui distingue les amateurs des pros. En d'autres termes, si le flux est correctement optimisé, il captera un trafic de meilleure qualité avec de plus grandes probabilités de conclure des ventes.

Il y a une raison simple à cela :

- Au plus vous fournissez d'informations au canal, au plus celui-ci est en mesure de répondre à la demande du consommateur.
- Au plus les informations sont détaillées dans l'annonce du produit, au plus le consommateur est susceptible de cliquer et d'acheter.

#### **De meilleures informations se traduisent par des taux de clic et de conversion plus élevés.**

Ce chapitre vous indiquera comment améliorer la qualité de votre flux de données:

- 2.1 Créer de meilleurs TITRES
- 2.2 Développer vos DESCRIPTIONS
- 2.3 Améliorer vos IMAGES
- 2.4 Fixer la DISPONIBILITÉ
- 2.5 Ajouter les CHAMPS MANQUANTS
- 2.6 Créer les CATÉGORIES
- 2.7 Choisir les VARIANTES OU PARENTS
- 2.8 Planifier plusieurs MISES À JOUR quotidiennes

### **2.1 Créer de meilleurs TITRES**

Le titre est l'un des éléments les plus importants de votre flux de données car il figure dans votre annonce. L'optimisation du titre est donc essentielle, car le consommateur et aussi les algorithmes du canal prennent en compte du canal prennent en compte les mots-clés de votre titre.

#### **2.1.1. Inclure marque, couleur et d'autres attributs pertinents**

Le titre doit être pertinent et persuasif afin de convaincre les acheteurs de cliquer sur votre annonce plutôt que sur celle d'à côté.

Si vous vendez des montres, vous ne pouvez pas avoir un titre comme "JR 1436". Cela ne veut rien dire. Il faut qu'il affiche les informations les plus importantes : Montre Fossil Homme JR1436. Assurez-vous donc d'inclure la marque (Fossil) et le type de produit (Montre Homme) dans votre titre.

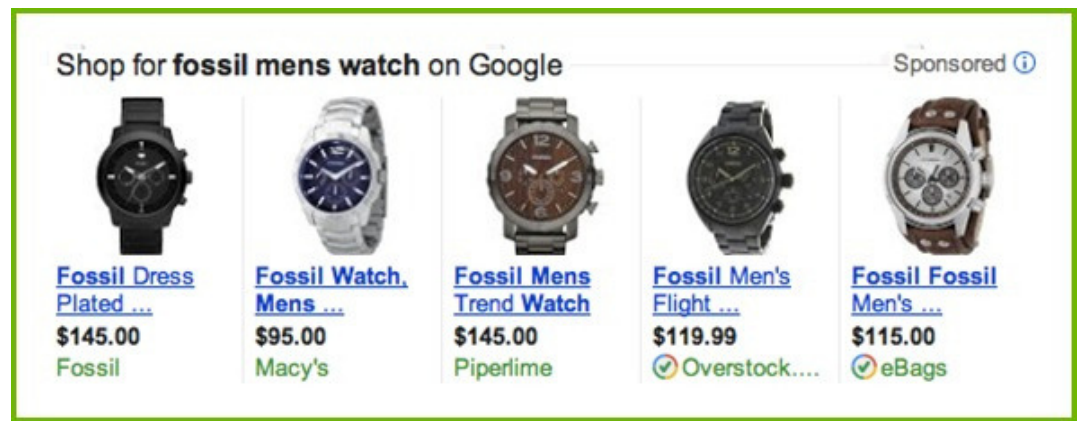

Les recherches qui incluent la marque, le type de produit, la couleur, la taille, le sexe et d'autres caractéristiques indiquent que le consommateur est déjà impliqué dans un processus d'achat. Les recherches plus longues sont davantage susceptibles d'aboutir que les recherches courtes qui n'incluent que la marque et le type de produit.

#### *Que faut-il inclure ?*

Les attributs que vous devez inclure dépendent du secteur dans lequel vous vous trouvez. Voici un tableau présentant les meilleures structures pour vos titres en fonction de leur catégorie:

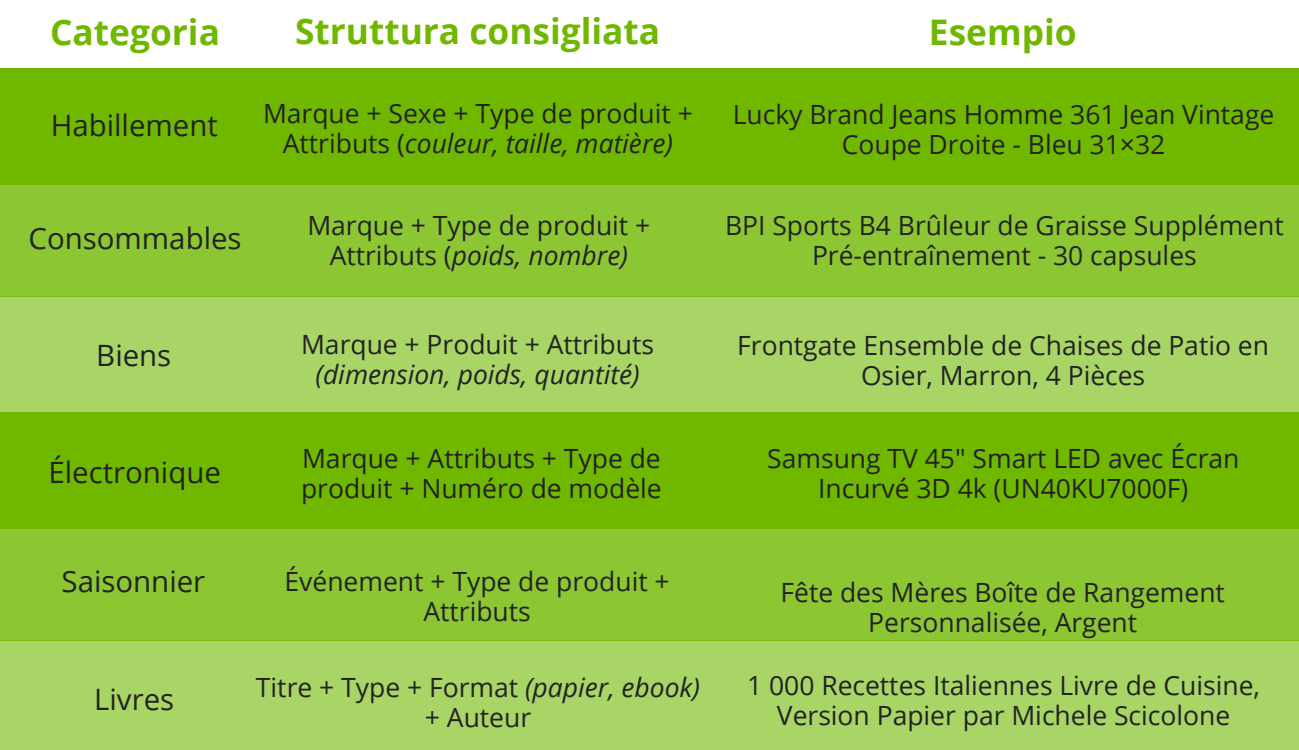

#### **2.1.2 Inclure des mots-clés**

Assurez-vous que les mots-clés importants sont inclus. Utilisez des rapports sur les termes de recherche pour connaître les requêtes pour lesquelles vous avez obtenu des conversions et utilisez-les dans vos titres. De plus, il faut que les informations sur le produit indiquées sur votre site se reflètent dans le titre, de sorte que lorsque les utilisateurs cliquent sur l'annonce, ils y trouvent les mêmes renseignements.

#### **2.1.3 Placer les informations importantes en premier**

Google affichera autant que possible le titre de votre produit. Mais il sera souvent tronqué et ne comportera que 70 caractères ou moins. Veillez donc à placer en premier les informations les plus importantes.

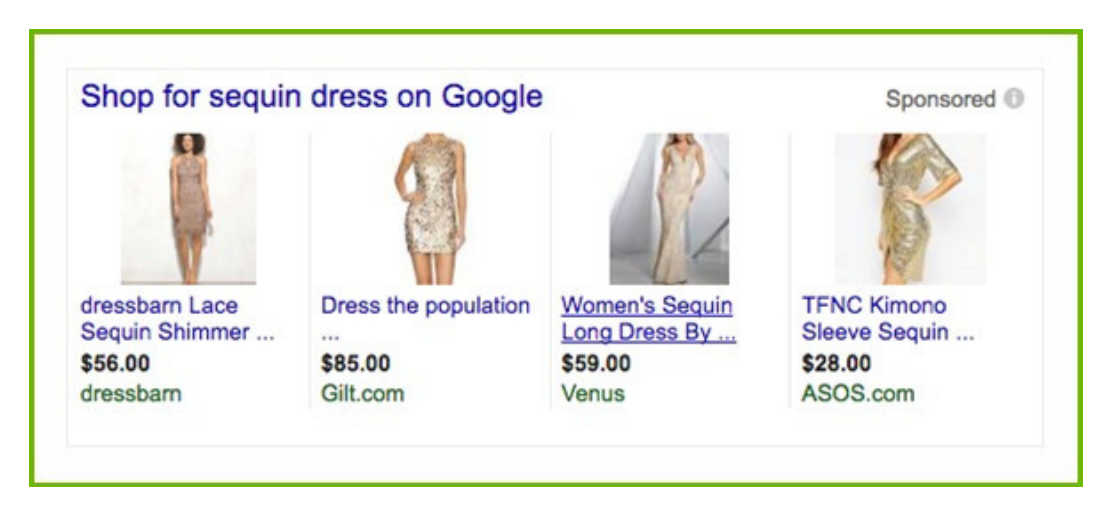

### **2.2 Développer vos DESCRIPTIONS**

Les personnes ayant cliqué sur votre annonce souhaitent en savoir plus sur votre produit. La description leur fournira des informations plus détaillées et les incitera, espérons-le, à acheter votre produit.

#### *Nettoyez vos descriptions*

Assurez-vous que vos descriptions sont correctement rédigées et apportez des modifications si nécessaire.

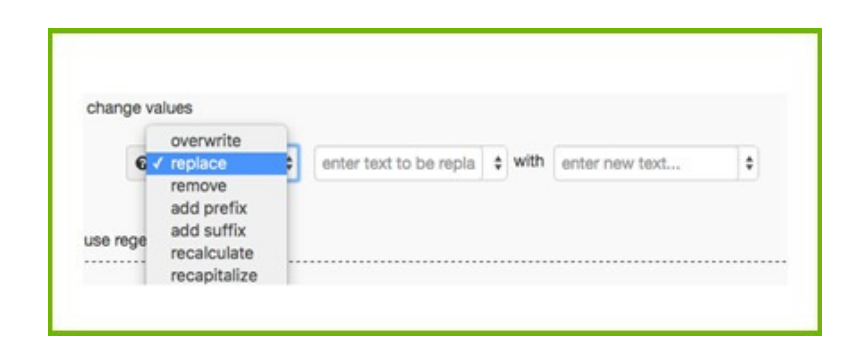

#### *Ajoutez tous les renseignements pertinents*

Assurez-vous que la description contient tous les détails qu'un client est susceptible de rechercher. Si ce n'est pas le cas, ajoutez les informations supplémentaires en combinant votre description avec d'autres attributs.

Par exemple, combinez la description avec la livraison gratuite, la couleur, les dimensions et les matériaux pour tous les produits.

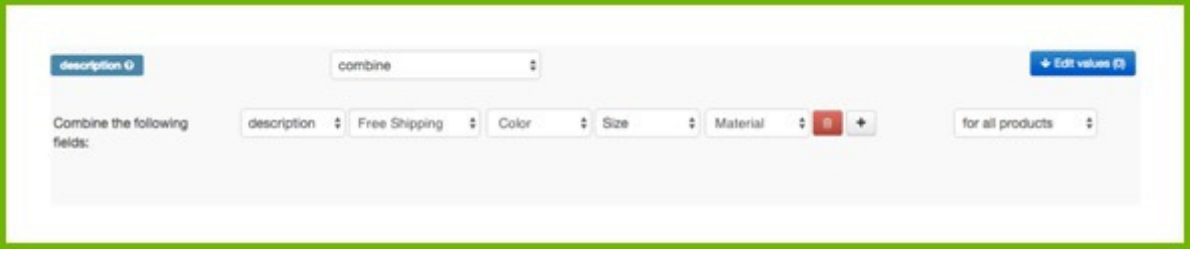

*Que faire si vous n'avez pas de description ?*

Si vos produits n'ont pas de description (ou si elles n'ont pas été exportées depuis votre boutique en ligne), vous pouvez en créer une en combinant le texte de base, le type de produit, le titre et tout autre attribut pertinent.

### **2.3 Améliorer vos IMAGES**

L'image du produit est le point le plus important de toute annonce. Elle occupe une place prépondérante et les internautes se concentrent davantage sur les images que sur le texte. Il est crucial que votre flux contienne la meilleure image qui soit et si possible plusieurs images par produit.

#### **2.3.1 Choisir la MEILLEURE IMAGE**

Voici les trois problèmes les plus courants que rencontrent les vendeurs en matière d'image.

#### *Mauvaise couleur / variante*

Un produit possède souvent des variantes de couleur. Pour chaque couleur, on trouve une image correspondante dans le flux. Si vous ne pouvez pas faire correspondre le produit bleu à l'image bleue, alors n'importe quelle autre couleur peut apparaître dans les résultats de la recherche.

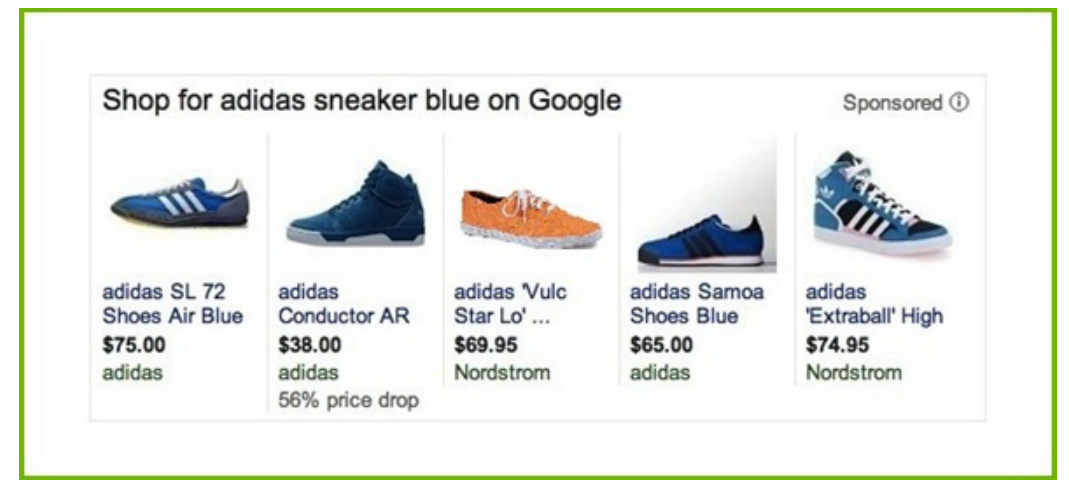

#### *Images avec texte superposé*

Parfois, les images comportent du texte, par exemple Livraison gratuite ou Soldé. Google et d'autres canaux rejettent les produits avec ce type de texte. Assurez-vous qu'aucune image avec un texte superposé n'apparait dans votre flux.

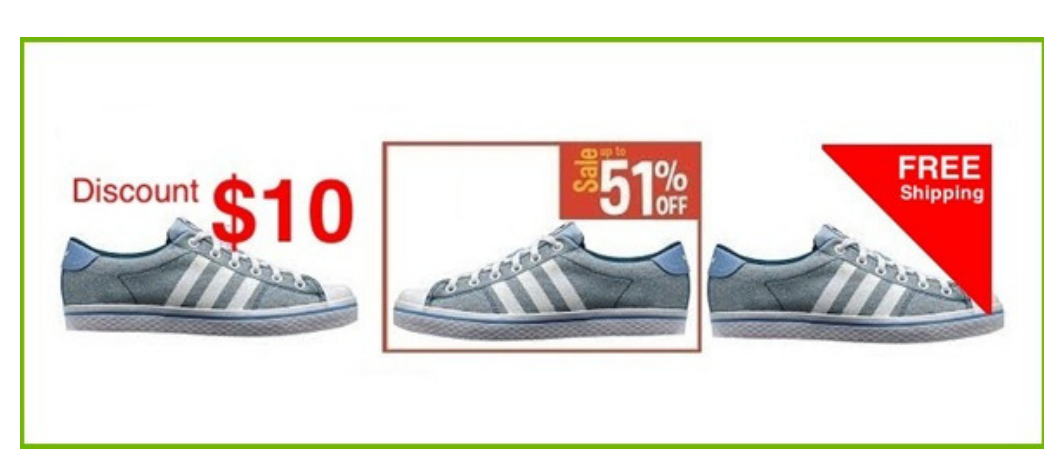

#### *La pire image s'affiche*

Vous avez plusieurs images sur votre site qui présentent le produit sous différents angles ou dans différentes situations. Mais dans le flux, vous devez ajouter l'image principale, celle qui fait le meilleur travail de vente. Sans contrôle sur vos images, votre flux peut afficher celle qui illustre le bas ou le dos de votre produit.

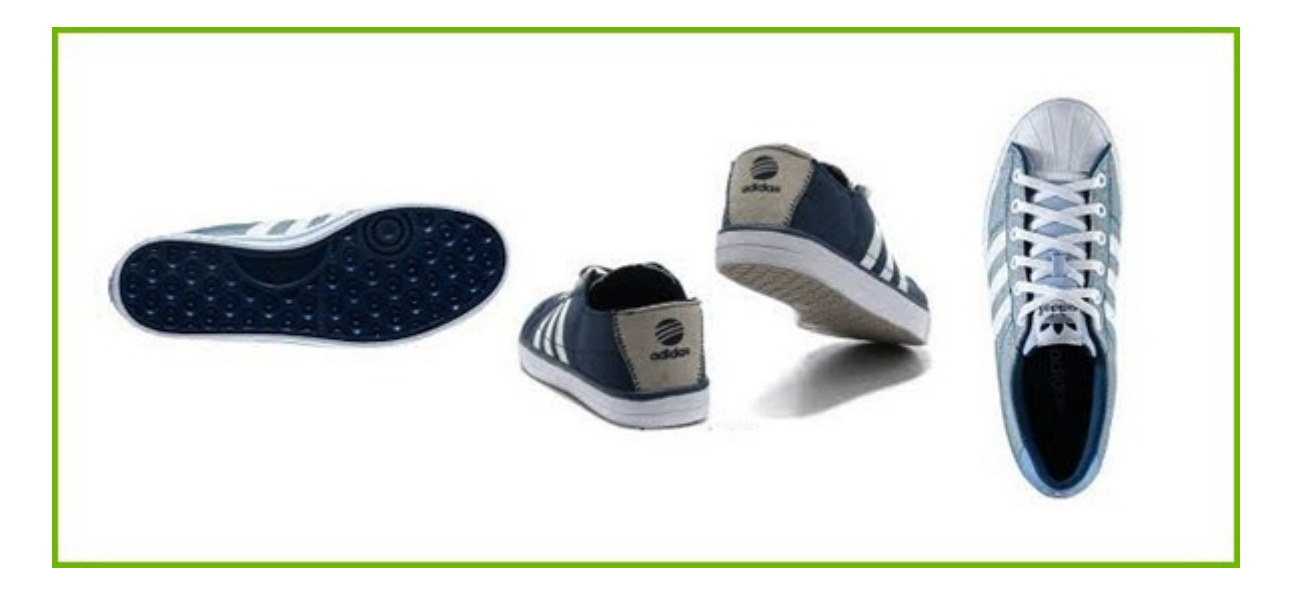

#### *Les solutions*

Vous pouvez créer un champ qui comporte les meilleures images pour chaque produit, il est donc plus simple d'indiquer l'image appropriée à partir de ce champ. Si ce n'est pas le cas, vous devrez peut-être modifier toutes les images dans l'administration de votre boutique en ligne. Cela peut s'avérer assez fastidieux, il est donc préférable d'utiliser un outil de gestion des flux de données qui vous permet de modifier toutes les images de votre boutique en ligne. Cela peut être utile pour choisir la meilleure image par produit pour votre flux.

#### Chez [DataFeedWatch,](http://www.datafeedwatch.com/blog/2015/01/13/default-image-selector-select-best-images-shopping-feeds/) nous proposons une fonction de **sélection des images par défaut:**

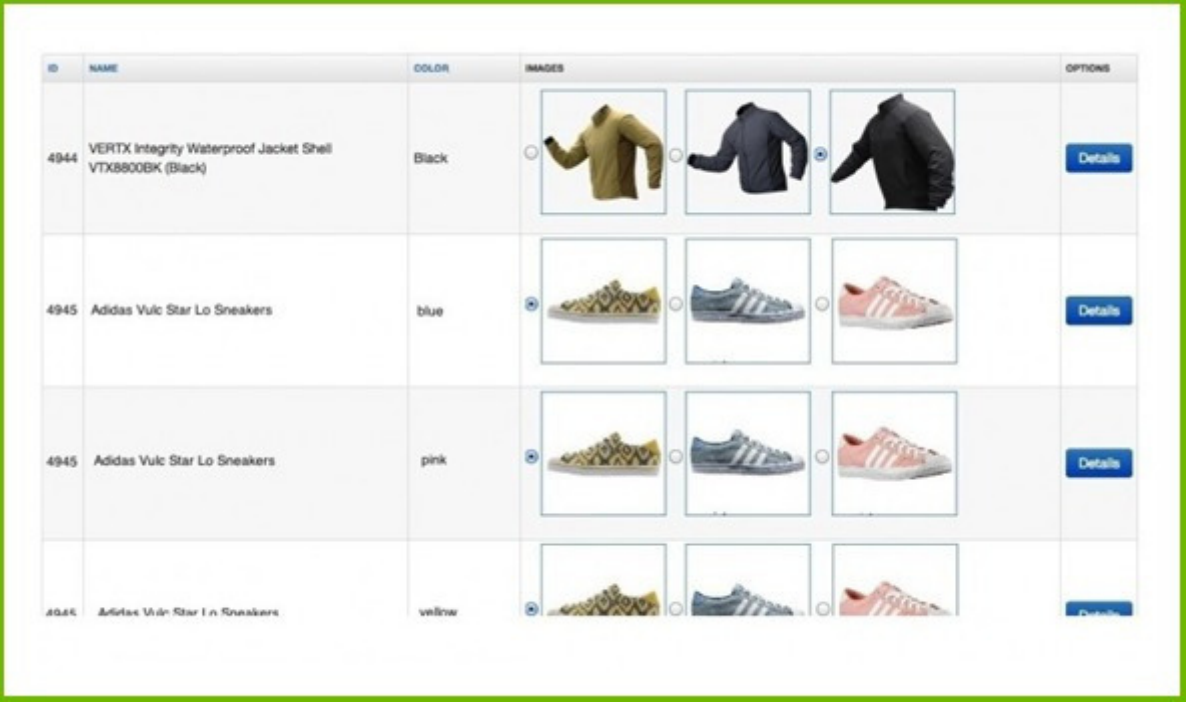

Vous pouvez sélectionner manuellement la meilleure image au rythme moyen de 1 500 produits par heure. Ce travail reste relativement lassant, mais il s'est avéré payant car il se traduit par une augmentation des ventes et du taux de clics.

#### **2.3.2 Ajouter PLUSIEURS IMAGES**

Les canaux de distribution proposent généralement plusieurs images d'un même produit. Ils afficheront l'image principale accompagnée de vignettes cliquables sur le côté.

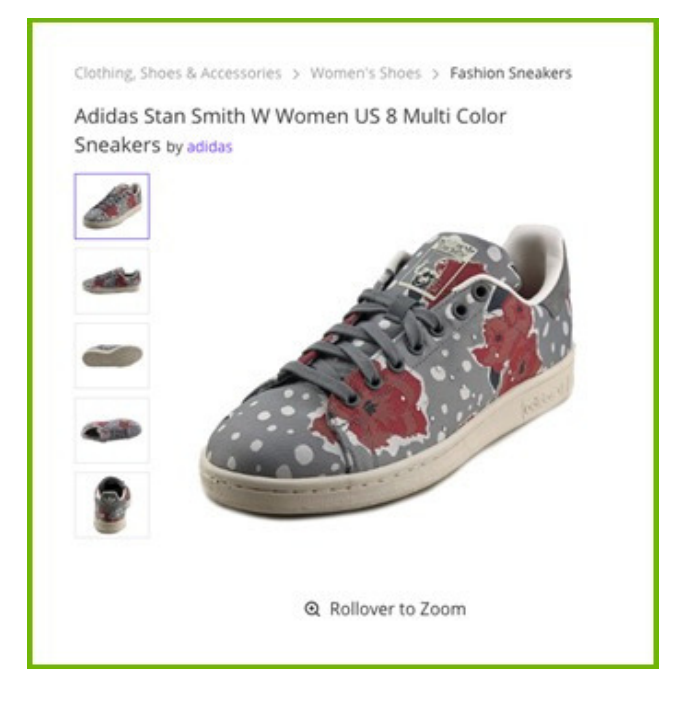

C'est un argument convaincant, il est donc intéressant d'ajouter l'ensemble de vos images au flux.

### **2.4 Fixer la DISPONIBILITÉ**

Il est primordial d'afficher uniquement les produits disponibles (en stock), afin de ne pas :

- faire de la publicité pour des produits que vous ne serez pas en mesure de livrer (et donc gaspiller votre budget publicitaire).
- perdre des ventes en ne faisant pas de publicité pour les produits que vous avez en stock et prêts à expédier.

Google a besoin que vous ajoutiez tous les produits à votre flux et que vous indiquiez pour chacun d'entre eux s'il est disponible. Le champ "Disponibilité" indique si votre produit est "En stock" ou "Épuisé". S'il est défini sur "Épuisé", Google ne diffusera pas d'annonce pour cet élément donné.

Vous pouvez créer une règle via un outil de gestion des flux de données afin de définir automatiquement la disponibilité en fonction d'un champ comme Quantité ou État du stock.

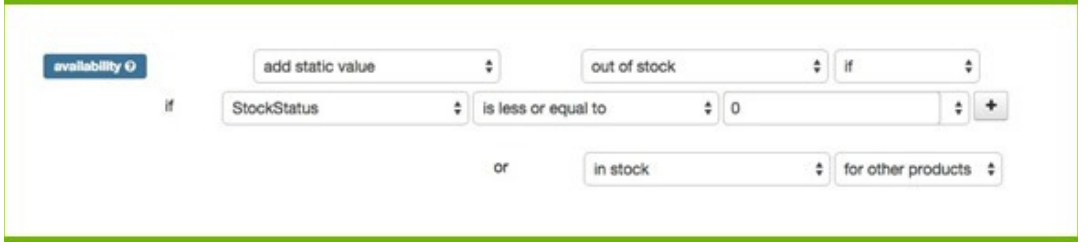

Pour les autres canaux, excluez tous les produits de votre flux (avec une règle similaire), si vous en possédez 1 ou moins en stock.

### **2.5 Ajouter les CHAMPS MANQUANTS**

Parfois, votre flux ne contient pas certains attributs (champs) qui sont pourtant obligatoires ou dont vous avez besoin afin d'optimiser la qualité de celui-ci. Voici les exemples les plus flagrants :

- **Couleur**: pour les marchands qui vendent des vêtements, Google exige la couleur en tant que champ séparé. Sur la plupart des autres canaux, ce n'est pas obligatoire, mais un champ de couleur vous aidera quand même à faire correspondre votre produit aux recherches.
- **Type de produit**: un nouvel élément obligatoire et particulièrement utile pour votre stratégie d'enchère. (voir 3.3)
- **Marque**: un autre attribut qui permet aux canaux de distribution de comparer les produits.

Ces attributs sont généralement mentionnés dans d'autres champs (comme Description ou Titre). Avec un outil de gestion des flux de données, vous pouvez facilement les extraire et les ajouter dans un champ séparé.

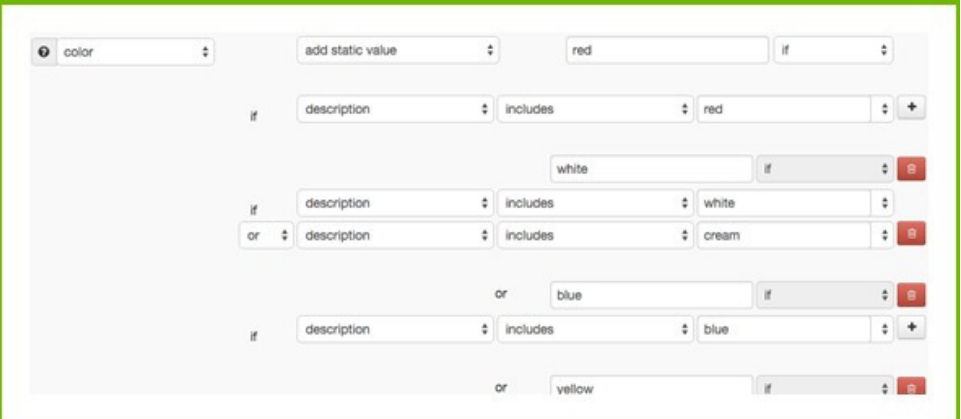

#### **Ajoutez autant d'attributs que possible**

En général, la qualité de votre flux de données s'améliore chaque fois que vous ajoutez des informations. En fournissant davantage de renseignements, le canal peut faire correspondre plus facilement votre produit à une recherche (augmentant ainsi le taux de conversion) et le comparer avec les offres des autres marchands.

#### *Champs facultatifs*

Bien qu'ils ne soient pas obligatoires, ces champs peuvent être une mine d'or. Certains comme les frais de port, le prix soldé, le type de produit et d'autres encore peuvent être de véritables accélérateurs de retour sur investissement, car non seulement les produits apparaissent plus souvent, mais ils sont aussi plus faciles à trouver.

#### *Champs personnalisés*

Certains canaux vous permettent de soumettre des informations via un champ que vous définissez vous-même. C'est une solution intéressante si vous souhaitez inclure un attribut que le canal ne possède pas.

### **2.6 Créer les CATÉGORIES**

La plupart des canaux exigent des annonceurs qu'ils définissent des catégories pour leurs produits.

Cette taxonomie est cruciale car elle aide les canaux à déterminer si les produits d'un flux correspondent bien à la requête du client. Certains canaux ne demandent pas de catégorie et d'autres acceptent vos propres types de produits ou suivent la taxonomie Google. Tout cela est relativement facile!

Quoi qu'il en soit, la taxonomie est importante sur tous les canaux, et en particulier pour Google Shopping car :

- Une catégorie adéquate augmente les chances que vos produits apparaissent correctement dans les résultats de recherche et que vos taux de clics s'améliorent.
- Avec de meilleurs taux de clics, les annonces pour vos produits seront plus concurrentielles par rapport à des produits similaires.
- Si vos annonces sont plus pertinentes, vos coûts diminueront.
- D'autres canaux utilisent les catégories de produits Google : Bing Shopping, Facebook Dynamic Product Ads, ou encore Criteo. Une fois que vous avez sélectionné les bonnes catégories pour Google, vous pouvez alors poursuivre et développer votre stratégie multicanale.
- Si vous vendez dans plusieurs pays et que vous avez répertorié vos catégories en anglais, vous pouvez utiliser ce même modèle pour tous les autres pays dans lesquels Google Shopping est présent.

Si choisir les catégories est votre talon d'Achille, nous vous suggérons de lire ce guide pour découvrir comment **définir les [catégories](http://www.datafeedwatch.com/blog/2016/11/23/google-product-category-how-to-get-it-right-without-going-crazy/) pour Google Shopping** sans devenir fou.

### **2.7 Choisir les VARIANTES ou PARENTS**

Faut-il inclure toutes les variantes dans le flux de données de Google et des autres canaux, ou uniquement les produits parents ? Chacune de ces options comporte des avantages et des [inconvénients](http://www.datafeedwatch.com/blog/2016/11/23/google-product-category-how-to-get-it-right-without-going-crazy/) ; voyons donc laquelle est la plus appropriée pour vous.

#### **2.7.1 Quand inclure des variantes?**

#### Qu'est-ce que les variantes?

Les variantes sont un groupe de produits [identiques](http://www.datafeedwatch.com/blog/2016/11/23/google-product-category-how-to-get-it-right-without-going-crazy/) qui ne diffèrent que par certains attributs comme "couleur", matière", "motif", ou "taille". Un t-shirt (produit parent) en 3 tailles et 5 couleurs peut donc se décliner en 15 variantes au total.

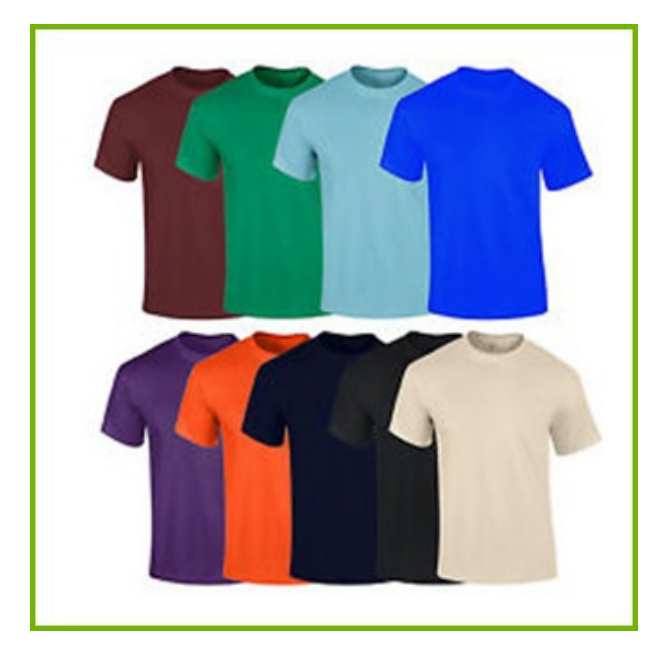

### *Pourquoi inclure des variantes dans votre flux?*

#### *Obligatoire pour certains canaux*

Certains canaux exigent que vous incluiez l'ensemble des variantes en tant que produits uniques.

#### *Plus de clics*

Certaines personnes cherchent peut-être un t-shirt rouge. Si vous ne fournissez pas la variante rouge, votre t-shirt n'apparaîtra pas dans les résultats de la recherche.

Il en va de même pour la taille ou la matière. De plus, si un internaute saisit une requête très spécifique, c'est qu'il est [probablement](http://www.datafeedwatch.com/blog/2016/11/23/google-product-category-how-to-get-it-right-without-going-crazy/) déjà prêt à acheter.

#### *Disponibilité*

Google et d'autres canaux n'afficheront pas les produits en rupture de stock. Dans votre, les informations sur la disponibilité ou la quantité se réfèrent aux variantes, vous n'avez donc aucune donnée sur les parents. Sans informations sur la disponibilité, vous pourriez publier des annonces pour des produits en rupture de stock, et donc au final perdre de l'argent.

#### *Vérifier les données de produit inexactes*

Des champs tels que la couleur, la taille, la tranche d'âge et le sexe ne sont pas disponibles pour les parents. Google et d'autres canaux exigent cependant que vous saisissiez ces données pour tous les produits.

Les acheteurs potentiels pourront toujours accéder à vos pages de produits, mais ils seront plus enclins à parcourir votre page lorsque ce que vous offrez correspond à ce qu'ils cherchent.

#### **2.7.2 Quand inclure des produits parents?**

#### **Qu'est-ce que les parents?**

Un produit parent est "le produit principal" qui possède tous les attributs dans un seul champ plutôt que de [considérer](http://www.datafeedwatch.com/blog/2016/11/23/google-product-category-how-to-get-it-right-without-going-crazy/) chaque variante comme un produit à part entière.

### **Pourquoi inclure uniquement les parents dans votre flux?**

#### *Obligatoire pour certains canaux*

Certains canaux demandent uniquement un flux avec des produits parents. Ils ont aussi besoin des [informations](http://www.datafeedwatch.com/blog/2016/11/23/google-product-category-how-to-get-it-right-without-going-crazy/) sur les variantes, mais ils veulent les recevoir avec toutes les couleurs (ou toutes les tailles, etc.) dans un seul champ.

#### *Prix des variantes différents*

Certaines variantes coûtent plus cher que d'autres. Par exemple, un t-shirt coûte 10 \$ quelle que soit sa couleur, mais la taille XXXL coûte elle 12 \$. Google compare tous les prix de votre flux avec ceux des pages produits. S'il y a un décalage, Google rejettera donc ce produit.

De nombreuses plateformes de commerce électronique ne possèdent qu'une seule URL pour toutes les variantes. Sur cette page il n'y a donc qu'un seul prix. Les autres prix ne s'afficheront que si vous sélectionnez une autre couleur ou taille dans le menu déroulant.

Google finira donc par refuser toutes les variantes dont le prix est différent de celui indiqué par défaut. Par conséquent, fournir les parents empêchera tout rejet massif si vous ne disposez pas d'une URL unique pour chaque variante de l'URL.

#### *Coût*

Le nombre de produits dans votre flux sera moins élevé, ce qui le rend plus économique et plus facile à gérer. Certains vendeurs peuvent avoir jusqu'à 1 million de variantes, mais seulement 25 000 produits parents. Le coût de l'optimisation d'un flux de données pour 1 million de produits est [généralement](http://www.datafeedwatch.com/blog/2016/11/23/google-product-category-how-to-get-it-right-without-going-crazy/) excessif. Mais pour 25 000, ça reste abordable.

#### **2.7.3 Variantes ou parents?**

Le plus souvent, nous considérons qu'il est préférable d'inclure les variantes. Optez pour les parents uniquement si vous avez tellement de variantes que l'optimisation du flux en devient trop chère. Le coût engendré par des données erronées sur la couleur, la disponibilité et les autres [renseignements](http://www.datafeedwatch.com/blog/2016/11/23/google-product-category-how-to-get-it-right-without-going-crazy/) sur les variantes l'emportera souvent sur les économies réalisées sur votre flux de données.

La plupart des plateformes de commerce électronique ont un système permettant d'exporter tous les produits de votre boutique. Un bon outil de gestion des flux de données est quant à lui capable d'adapter votre flux aux besoins de chaque canal.

Si seuls les parents sont exportés, un nouveau flux sera généré avec toutes les variantes, sur la base des informations contenues dans le flux des parents, ou, toutes les variantes seront intégrées au flux des parents.

### **2.8 Planifier PLUSIEURS MISES À JOUR quotidiennes**

Disposer de données exactes est essentiel pour assurer la qualité du flux. Les prix et les quantités peuvent changer tout au long de la journée. La mise à jour quotidienne de vos flux de données vous aide donc à maintenir vos informations aussi précises que possible. Cela permettra également d'améliorer les [performances](http://www.datafeedwatch.com/blog/2016/11/23/google-product-category-how-to-get-it-right-without-going-crazy/) de votre campagne.

#### **2.8.1 Avantages des mises à jour quotidiennes**

#### *Ajuster les quantités en stock*

Faire de la publicité pour des produits en rupture de stock revient à gaspiller votre budget publicitaire. Si votre client clique sur un produit que vous n'avez plus en stock, cela se traduit par une mauvaise expérience et donc par un impact négatif sur votre campagne.

#### *Offres spéciales*

Vous avez peut-être des promotions spéciales pour vos clients en fonction de l'heure. Des mises à jour quotidiennes régulières vous permettent de gérer ce processus plus [efficacement.](http://www.datafeedwatch.com/blog/2016/11/23/google-product-category-how-to-get-it-right-without-going-crazy/)

#### *Actualisation des prix plus efficace*

Après avoir vérifié les prix des concurrents pour les mêmes produits, vous déciderez peut-être de modifier les vôtres pour qu'ils soient plus compétitifs.

#### **2.8.2 Comment mettre à jour plusieurs fois quotidiennement?**

Il faut que votre boutique exporte votre flux plusieurs fois par jour ou que votre outil de gestion de flux programme plusieurs téléchargements réguliers. Sachez toutefois que télécharger vos données produits plusieurs fois par jour n'est justifié que si vos canaux acceptent les [téléchargements](http://www.datafeedwatch.com/blog/2016/11/23/google-product-category-how-to-get-it-right-without-going-crazy/) fréquents.

#### **Mise à jour via le Google Merchant Center**

Google ne vous autorise à télécharger votre flux qu'une seule fois par jour, mais il accepte en plus des mises à jour concernant les prix et les quantités une fois par jour. Vous devez créer un flux séparé appelé flux de mise à jour d'inventaire Google contenant uniquement 5 champs :

- Identifiant
- Prix
- [Disponibilité](http://www.datafeedwatch.com/blog/2016/11/23/google-product-category-how-to-get-it-right-without-going-crazy/)
- Prix soldé
- Période de validité du prix soldé

#### **Mise à jour via FTP Google**

Si vous possédez un compte FTP auprès de Google, il est possible de télécharger votre flux via FTP plusieurs fois par jour. Découvrez de **plus amples [informations](https://support.google.com/merchants/answer/160627?hl=en)** à ce sujet.

#### **Mise à jour pour d'autres canaux**

Les autres canaux fonctionnent de la même façon (**http** ou **FTP**) mais ils ont chacun leurs propres **[caractéristiques](http://support.datafeedwatch.com/hc/en-us/articles/200108952-Upload-a-data-feed-via-HTTP)**. La chose la plus importante à connaître est la fréquence de mise à jour et veiller à ce que le nombre de téléchargements soit en adéquation avec celui du canal.

# CHAPITRE 3

Améliorer le retour sur investissement

Lorsque votre flux répond à toutes les exigences du canal et qu'il est parfaitement optimisé, il est temps de procéder aux derniers réglages qui auront un impact direct sur le retour sur investissement de votre campagne.

Ce chapitre vous explique comment les flux de données et les campagnes sont interdépendants. Vous pouvez optimiser vos campagnes en ajoutant ou en modifiant des produits et des données dans vos flux:

- 3.1 Ne pas promouvoir tous vos produits
- 3.2 Enlever les produits non rentables
- 3.3 Enchérir sur un type de produit
- 3.4 Ajouter la marge brute à votre flux
- 3.5 Utiliser le classement de prix
- 3.6 Enchérir sur vos meilleures ventes
- 3.7 Baisser les enchères sur vos produits non rentables
- 3.8 Utiliser les libellés personnalisés
- 3.9 Promotions

### **3.1 Ne pas promouvoir tous vos produits**

Pourquoi faire de la publicité pour tous vos produits ? Il existe de nombreuses raisons d'exclure certains produits de vos flux de données. Considérez ces exemples comme une source d'inspiration afin de décider par vous-même.

#### **Les produits les moins chers**

La marge brute sur un produit coûtant 10 \$ est peut-être de 2,50 \$ seulement. Si votre coût par action dépasse ce chiffre, alors vous perdrez de l'argent en vendant ce type d'articles.

#### **Vestes d'été en hiver**

Pourquoi faire de la publicité pour des produits qui ne sont pas de saison ? Certaines personnes cliqueront peut-être sur vos annonces, mais elles n'achèteront certainement pas vos articles.

#### **Catégories concurrentielles**

Si vous savez que pour une certaine catégorie ou marque, les clics ne sont jamais convertis en achats parce que vos concurrents sont toujours mieux placés, pourquoi tenter de faire de la publicité ? Avec un outil de gestion des flux, vous pouvez créer des règles qui vous permettent d'exclure certains produits en fonction de nombreux critères..

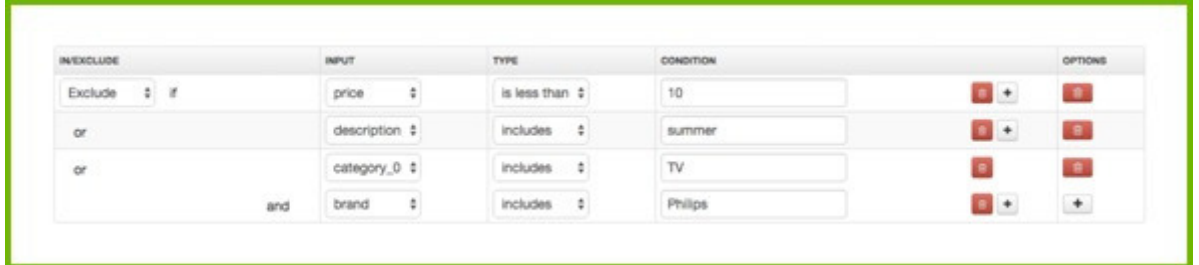

#### **3.2 Eliminer les produits non rentables**

De nombreux produits génèrent des pertes et non des profits. L'astuce pour optimiser vos dépenses est de les identifier et de les écarter de votre campagne.

Exemples de produits non rentables :

- beaucoup de clics mais pas de conversions
- beaucoup de conversions mais un coût par action très élevé

#### **Éliminer ces produits non rentables est l'étape la plus importante pour augmenter votre retour sur investissement.**

Si vous n'utilisez pas d'outil de gestion des flux de données, vous devrez passer directement par chacun des canaux et créer des filtres pour identifier les produits non rentables. Une fois ces produits identifiés, vous pouvez continuer en les excluant du flux. Néanmoins, de nombreux canaux ne proposent pas de système de suivi, vous ne saurez donc pas quels produits (vendus sur quels canaux) sont rentables et lesquels ne le sont pas.

Avec un outil de gestion des flux de données performant, vous pourrez suivre toutes vos ventes. Il sera alors très facile d'identifier et d'éliminer en quelques clics les produits non rentables.

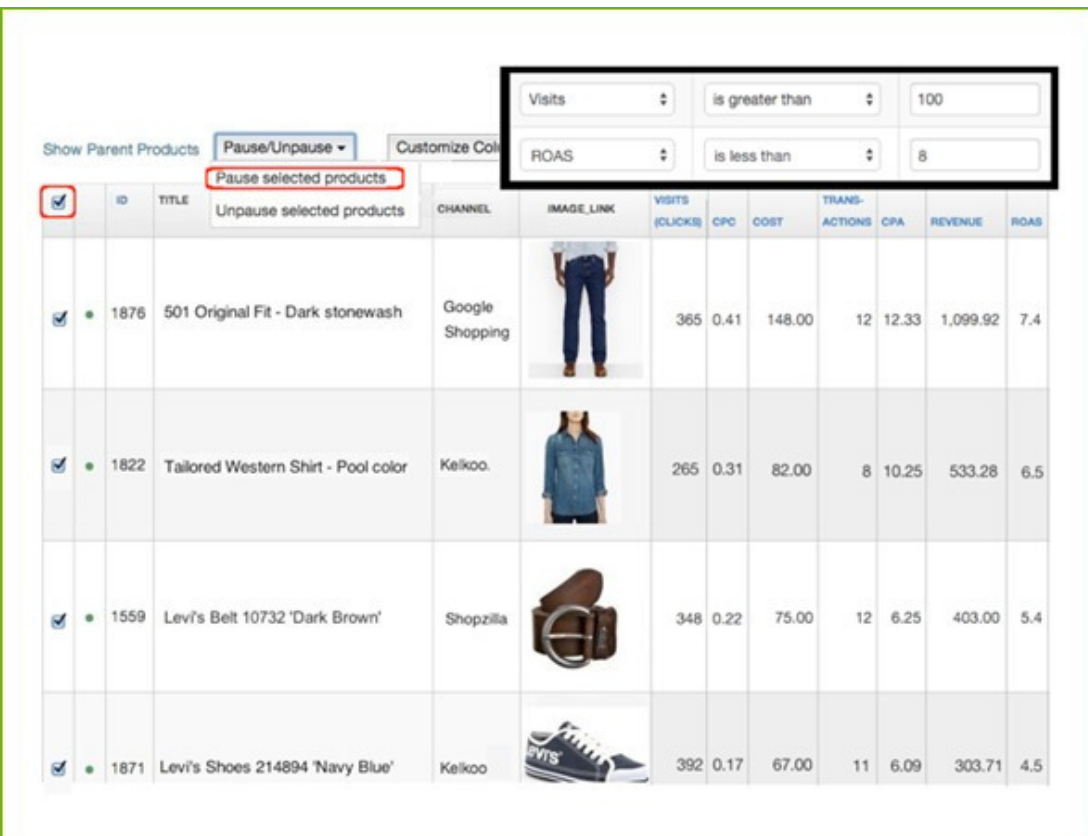

Avantages supplémentaires :

• Si vous avez des variantes, vous pouvez également examiner (et filtrer) les produits au niveau des parents. Par exemple, si les 5 couleurs d'un t-shirt ont obtenu 200 clics mais aucune transaction, cela signifie que ça ne fonctionne pas. Alors pourquoi attendre que chaque couleur reçoive 100 clics ?

• En retirant des produits de votre flux, vous conservez votre campagne Shopping "propre" et celle-ci ne sera pas entravée par les produits exclus.

### AMÉLIORER LE RETOUR SUR 03. INVESTISSEMENT

#### **3.3 Enchérir sur un type de produit**

La plupart des canaux vous permettent de placer des enchères en fonction des catégories. Certains canaux, notamment Google Shopping, vous permettent également d'enchérir sur vos propres types de produits.

Un type de produit correspond à la façon dont vous classez vos produits dans votre boutique en ligne. Elle correspond souvent à la navigation sur votre site. Il ne faut pas confondre cela avec les catégories de produits Google.

Les catégories de produits Google sont généralement utilisées pour paramétrer les enchères dans les campagnes Shopping, mais elles sont dans la plupart des cas trop génériques. Si vous vendez des bagues, vous avez peut-être des bagues en argent, en or et en diamants dans votre boutique.

Mais si vous vous basez sur les catégories Google, il n'est pas possible d'enchérir séparément pour chacun de ces trois types de bagues, car il n'existe qu'une seule catégorie appropriée : "Vêtements et accessoires > Bijoux > Bagues".

#### **Comment ajouter les types de produits à votre flux ?**

#### **1. Renommer la catégorie**

Vous pouvez simplement renommer vos catégories en types de produits avec une règle de flux.

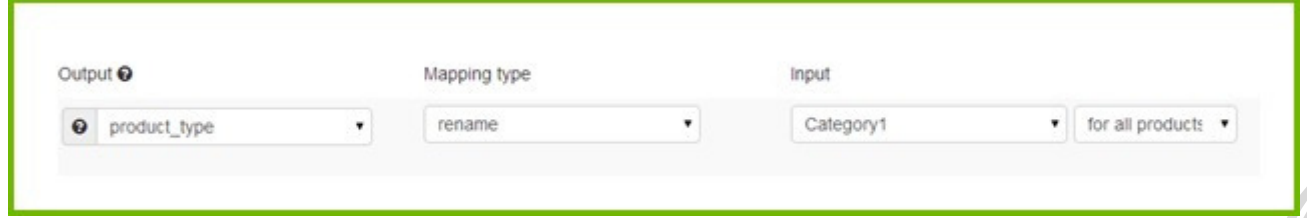

#### **2. Créer le type de produit à partir de la description**

Si aucune donnée de catégorie n'apparaît, vous pouvez toujours créer un champ pour le type de produit, sur la base de mots-clés contenus dans vos descriptions (ou dans d'autres champs).

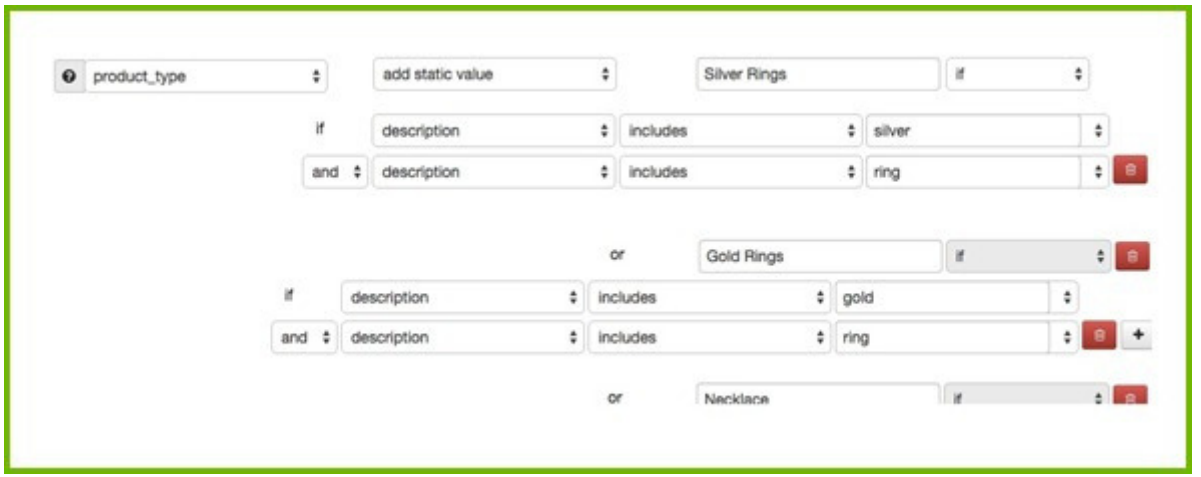

### **3.4 Ajouter la marge brute à votre flux**

Si vous connaissez la marge brute de chaque produit, vous pouvez optimiser vos enchères en fonction de cet élément. En quoi est-ce plus efficace ? Plutôt que d'enchérir le même montant sur toutes vos chaussures de football, vous pouvez enchérir davantage sur celles qui offrent une marge élevée (et vice versa).

La plupart des vendeurs ne stockent pas les marges brutes dans leur boutique en ligne et ne peuvent donc pas exporter ces données, mais elles sont généralement disponibles dans les rapports financiers. L'astuce consiste donc à les exporter et les fusionner avec votre flux source.

Fusionner les deux flux, celui principal et celui des données financières, est facile à faire avec l'aide d'un outil de gestion performant.

## AMÉLIORER LE RETOUR SUR 03. INVESTISSEMENT

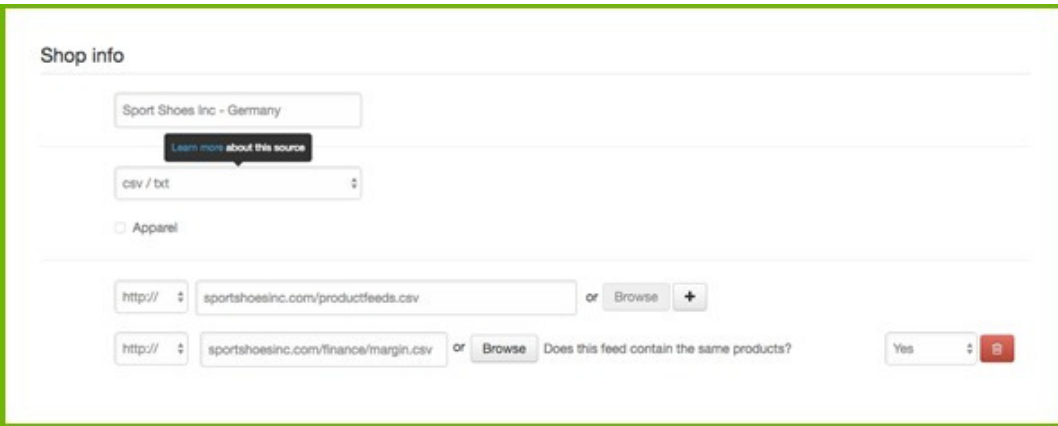

### **3.5 Utiliser le classement de prix**

Le classement de prix correspond au positionnement des prix de vos produits par rapport à ceux de vos concurrents. Un produit dont le prix est le plus bas est classé au rang 1. Si l'un de vos produits est classé au rang 4, cela signifie qu'il y a 3 concurrents offrant le même produit à un prix inférieur.

#### **Utiliser un outil de révision des prix pour créer des règles automatisées**

Avec ce type d'outil, vous pouvez créer des règles et des critères pour revoir automatiquement vos prix en fonction de ceux de vos concurrents. Par exemple :

- Pour un produit ou une marque donnée, vous voulez toujours avoir le meilleur prix. Vous fixez donc une règle qui réduit automatiquement le prix de votre produit de 1 à 10 %. - Pour certains produits, vous voulez être le premier, mais votre prix ne doit jamais être inférieur à X.

- Vous pouvez choisir les concurrents face auxquels vous voulez réévaluer les prix. Par exemple, vous voulez toujours être le moins cher, mais jamais en dessous des entreprises A et B, puisqu'elles sont toujours moins chères que vous.

#### **Configurer les mises à jour de flux**

Lorsque vos prix changent dans la boutique en ligne, vous devez vous assurer que ceux dans le flux sont les mêmes. Vous ne devez pas faire de publicité pour des produits avec des prix différents de ceux de votre boutique, car ceux-ci seront refusés.

#### **Optimiser vos flux avec la révision des prix**

Exportez automatiquement vers votre outil de gestion de flux le classement de prix de vos produits dans un fichier CSV contenant 2 colonnes : l'identifiant et le classement de prix. Avec ces informations, vous pouvez créer des règles supplémentaires comme :

1. Exclure les produits dont le classement est supérieur à 3. Même si vous avez révisé le prix, faire de la publicité pour un produit dont le classement est supérieur à 3 ne vous rapportera que peu de ventes. Vous pouvez les exclure des canaux où il se classe 4e. Puis, si le produit se classe au 3e rang, il pourra à nouveau être inclus.

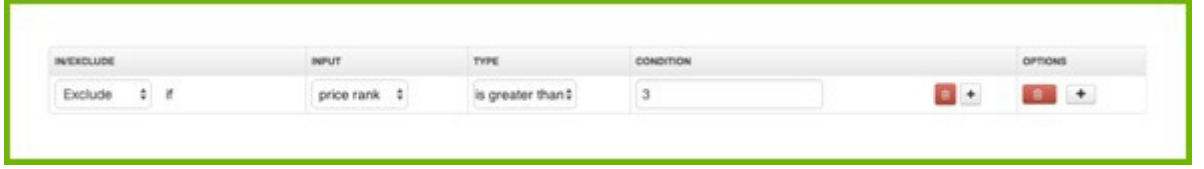

2. Le programme de révision des prix peut savoir si un produit de la concurrence est en rupture de stock. Peut-être que pour ce produit, vous étiez 4e sur Google, mais comme il est maintenant en rupture de stock, vous voudrez recommencer à faire de la publicité.

### **3.6 Augmenter les encheres sur vos meilleures ventes**

En général, seul un petit nombre de produits génère la majeure partie de votre chiffre d'affaires. Enchérir de façon individuelle représente beaucoup trop de travail. Créer des enchères séparées pour un petit nombre de produits à succès est possible et vous permet de vous concentrer sur les éléments les plus importants.

Utilisez un filtre pour connaître les produits qui génèrent le plus de revenus, ou ceux offrant le plus de conversions pour un coût par action profitable, etc.

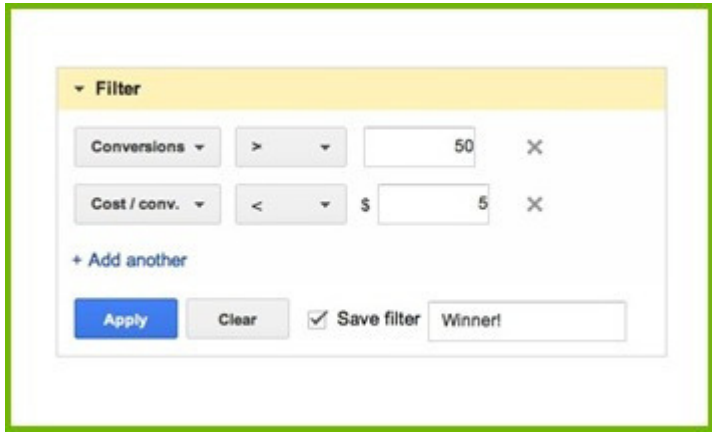

Dans le cadre d'une campagne Google Shopping, il peut être judicieux de placer chaque produit dans des groupes d'annonces distincts. Assurez-vous que les enchères de vos produits phares sont plus élevées que celles du groupe de publicités de base.

### **3.7 Diminuer les encheres sur vos produits les moins rentables**

Si vous avez identifié des produits aux performances trop faibles, vous pouvez également leur attribuer une enchère beaucoup plus basse plutôt que de les retirer de votre campagne (voir 3.2). Vous pouvez baliser ces produits dans les flux que vous envoyez à vos canaux ou à votre logiciel de gestion des enchères. Pour Google, vous pouvez utiliser un libellé personnalisé pour cela.

#### **3.8 Utiliser les libellés personnalisés**

Les libellés personnalisés sont, selon les termes de Google, "un moyen de marquer vos produits dans votre flux de données avec des attributs qui vous intéressent, par exemple la marge, pour séparer ceux à marge élevée et ceux à marge faible". En d'autres termes, vous pouvez définir une enchère distincte selon que les produits aient une marge élevée ou faible. La plupart des exemples de ce chapitre nécessitent un libellé personnalisé, de même que d'autres attributs que vous souhaitez utiliser pour les enchères (couleur ou taille, produits saisonniers ou soldés, etc.).

Tout d'abord, vous devez ajouter les libellés personnalisés à votre flux. Pour ce faire, il est préférable d'utiliser un outil de gestion.

Ensuite, vous pouvez ajuster les enchères de votre campagne Google Shopping en subdivisant vos produits avec des libellés personnalisés.

#### **3.9 Promotions**

Le programme promotions des marchands est destiné aux vendeurs qui utilisent Google Shopping. Il leur permet d'ajouter une promotion à leurs annonces de produits sur Google Shopping.

Une promotion ressemble à ceci :

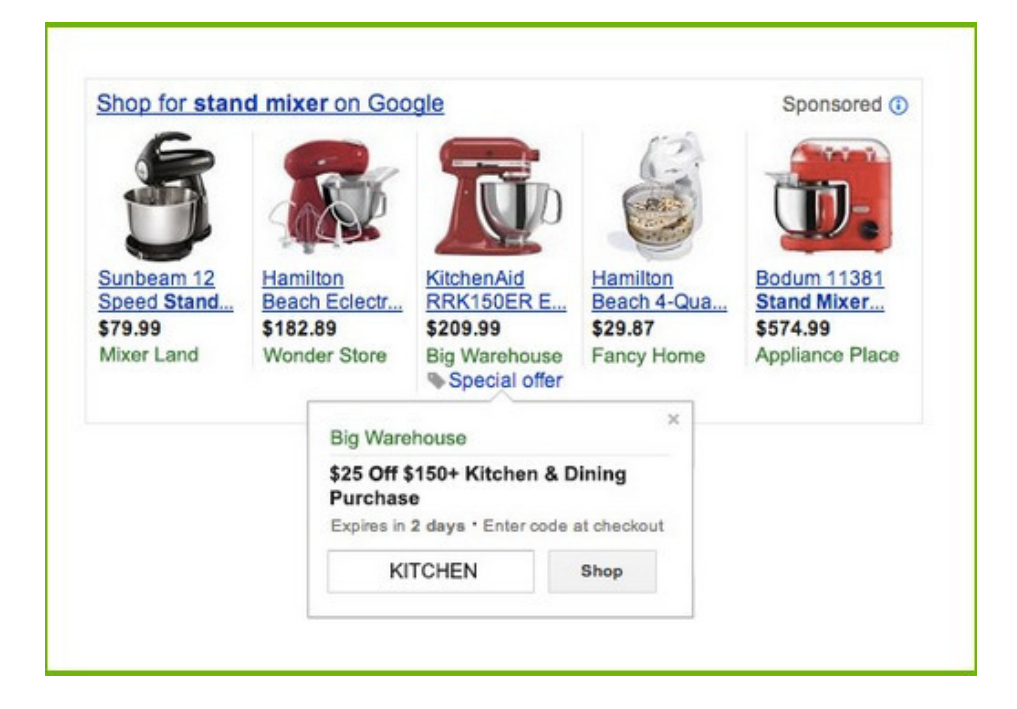

Voyons par exemple les annonces ci-dessous. Quels sont celles qui, selon vous, recevront le plus de clics ? Probablement la première qui propose une offre spéciale et la dernière qui indique clairement qu'il y a réduction de 22 %.

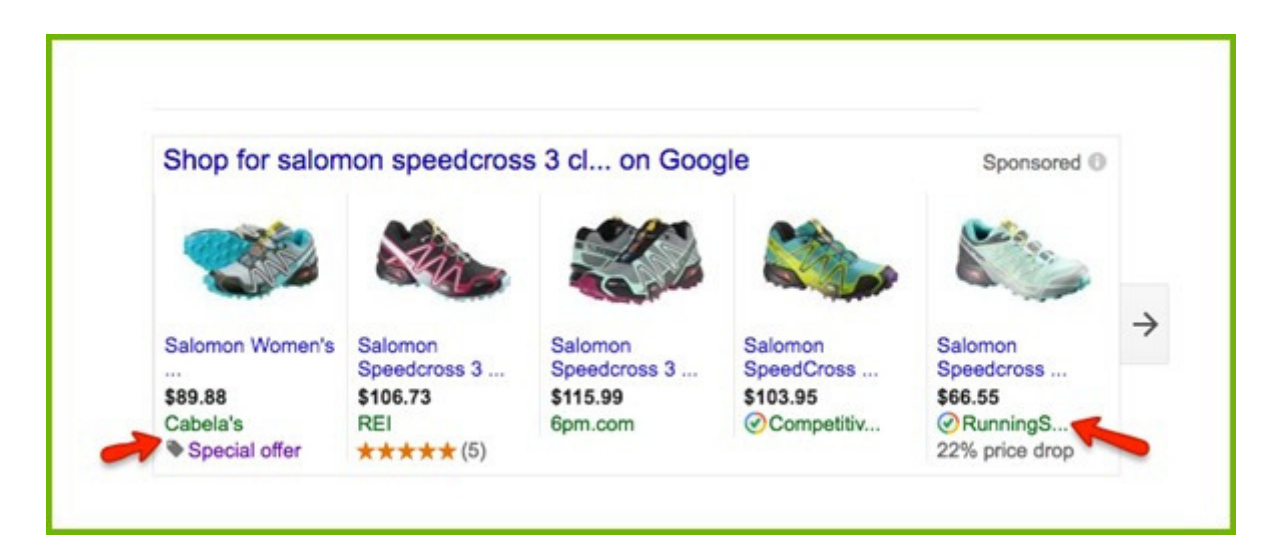

## AMÉLIORER LE RETOUR SUR 03. INVESTISSEMENT

La livraison gratuite a un impact énorme sur les ventes en ligne. Son absence est la principale raison d'abandon de panier. La livraison gratuite est ce qui fait parfois la différence entre acheter un produit en magasin ou l'acheter en ligne.

Dans l'exemple ci-dessous, deux marchands offrent le même produit à un prix comparable. La seule différence est que l'un a clairement indiqué que la livraison est gratuite et l'autre non. Il obtiendra donc très probablement un plus grand nombre de clics que l'autre.

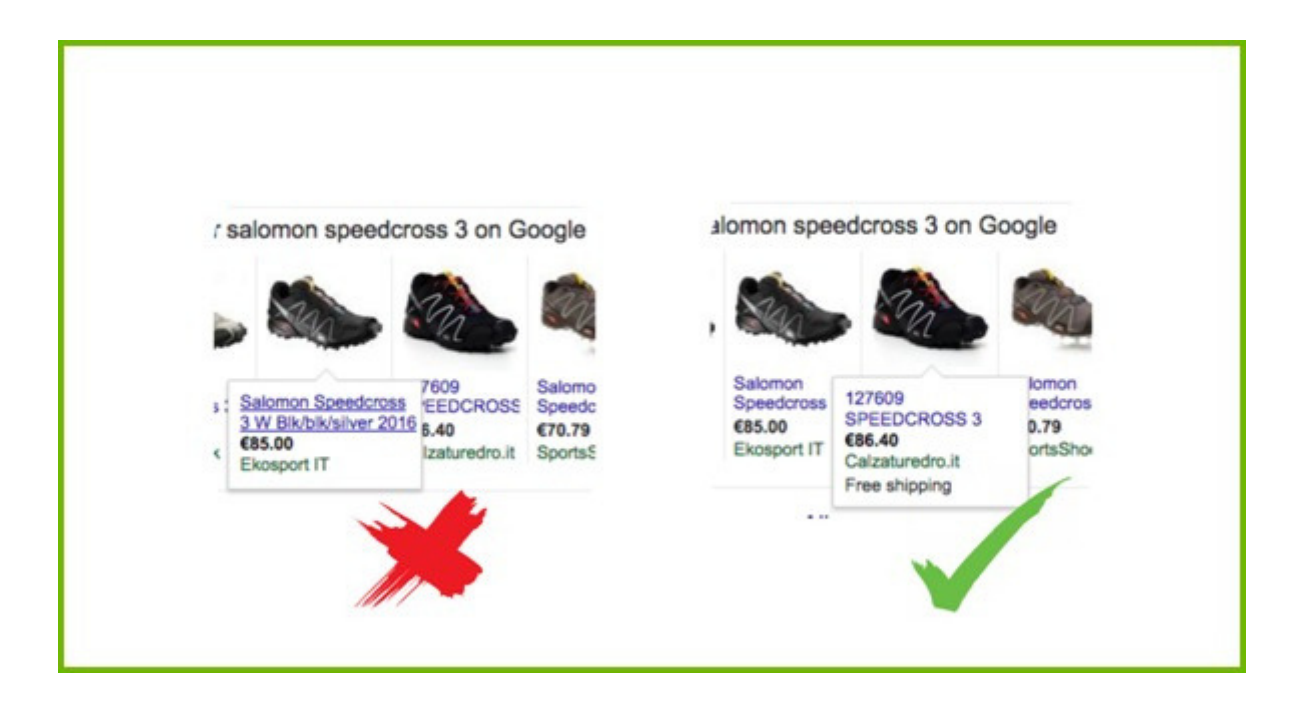

Les promotions peuvent être envoyées au Google Merchant Center via un flux séparé. Ce nouveau flux doit contenir les champs obligatoires suivants : identifiant promotion, produit concerné, type d'offre, titre long, dates de validité de la promotion, disponibilité en ligne.

Vous trouverez des instructions détaillées dans cet **article**.

# CHAPITRE 4

Quel est le meilleur canal publicitaire pour vous ?

### **4. Booster votre stratégie multicanale**

La question est la même pour tous les vendeurs, mais la réponse est différente pour chacun d'entre eux.

Chaque canal possède en effet ses propres caractéristiques, vous devez donc créer un flux différent pour chacun d'eux. Vous devez décider en fonction :

- Du canal
- Du type de canal

### **4.1 Sur quels canaux devez-vous faire de la publicité?**

Il existe six types de réseaux publicitaires que les marchands peuvent exploiter :

- Moteurs de recherche
- Places de marché
- Comparateurs de prix
- Réseaux de reciblage publicitaire
- Réseaux sociaux
- Réseau d'affiliation

#### **4.1.1 Moteurs de recherche**

*Touchez les personnes qui recherchent activement un produit.*

Lorsqu'un utilisateur recherche un produit spécifique sur Google ou Bing, le moteur de recherche fait correspondre sa demande avec les produits proposés dans les publicités. Ensuite, il affiche l'annonce pour votre produit sur la page de résultats.

Les vendeurs paient par clic. Le nombre d'emplacements publicitaires étant limité, seules les annonces dont l'enchère est la plus élevée sont affichées.

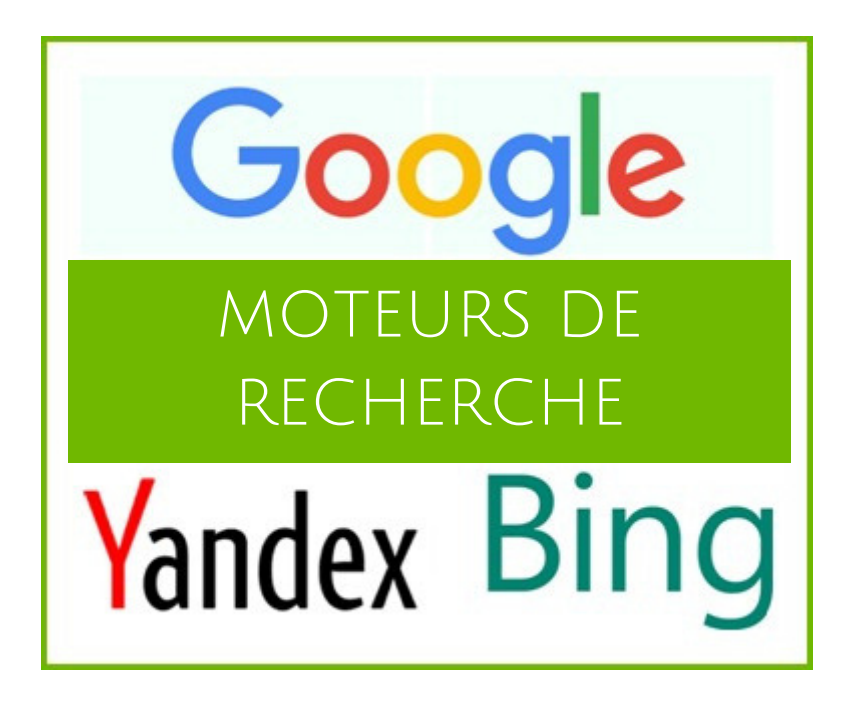

#### **4.1.2 Places de marché**

*Touchez les personnes qui recherchent activement un produit.*

Les places de marché sont un peu comme les grands magasins où les consommateurs peuvent acheter toutes sortes de produits. La différence fondamentale est que les utilisateurs ne sont jamais redirigés vers le site du marchand. Les transactions se font sur cette place de marché et les vendeurs se chargent uniquement de l'expédition.

Amazon et eBay sont les principales places de marché au niveau mondial. En Europe, elles sont en concurrence avec des dizaines de sites locaux.

La place de marché facture une commission par transaction ; elle varie de 5 à 15 % en fonction du site et de la catégorie de produits.

Vous trouverez plus d'informations **ici**.

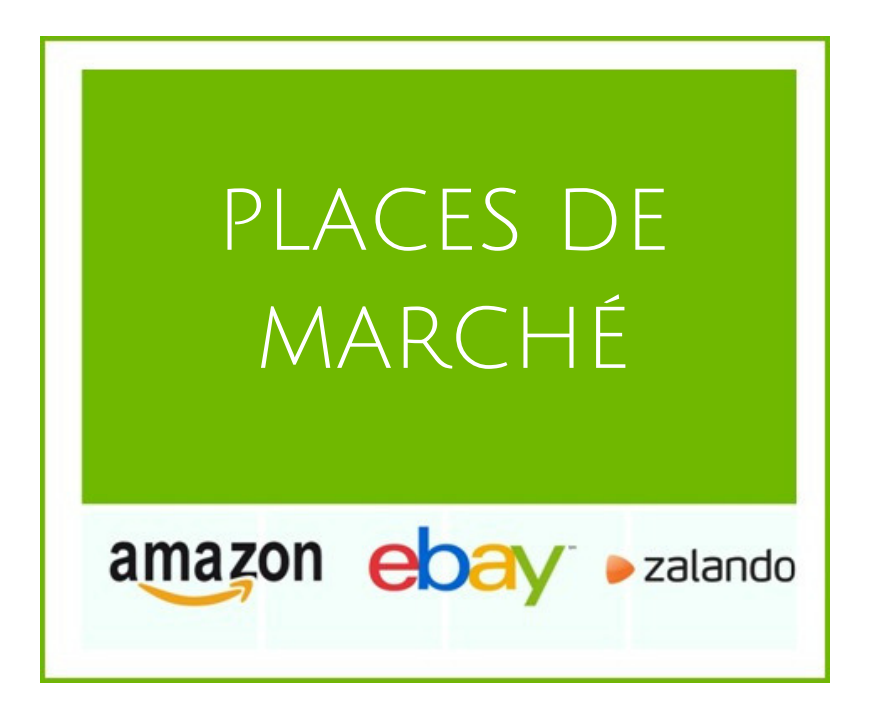

#### **4.1.3 Comparateurs de prix**

*Touchez les personnes qui recherchent le meilleur prix*

Il existe des centaines de comparateurs de prix, des géants américains comme Connexity ou eBay Commerce Network, aux réseaux européens comme Kelkoo ou Idealo, en passant par les sites locaux comme Mail.ru ou Beslist.nl.

Les consommateurs peuvent rechercher un produit spécifique et comparer instantanément les prix proposés par différents marchands. Un clic sur un produit les amène directement sur le site du vendeur.

La forme de rétribution la plus courante est le coût par clic, ce qui signifie que les commerçants paient pour chaque clic vers leur site.

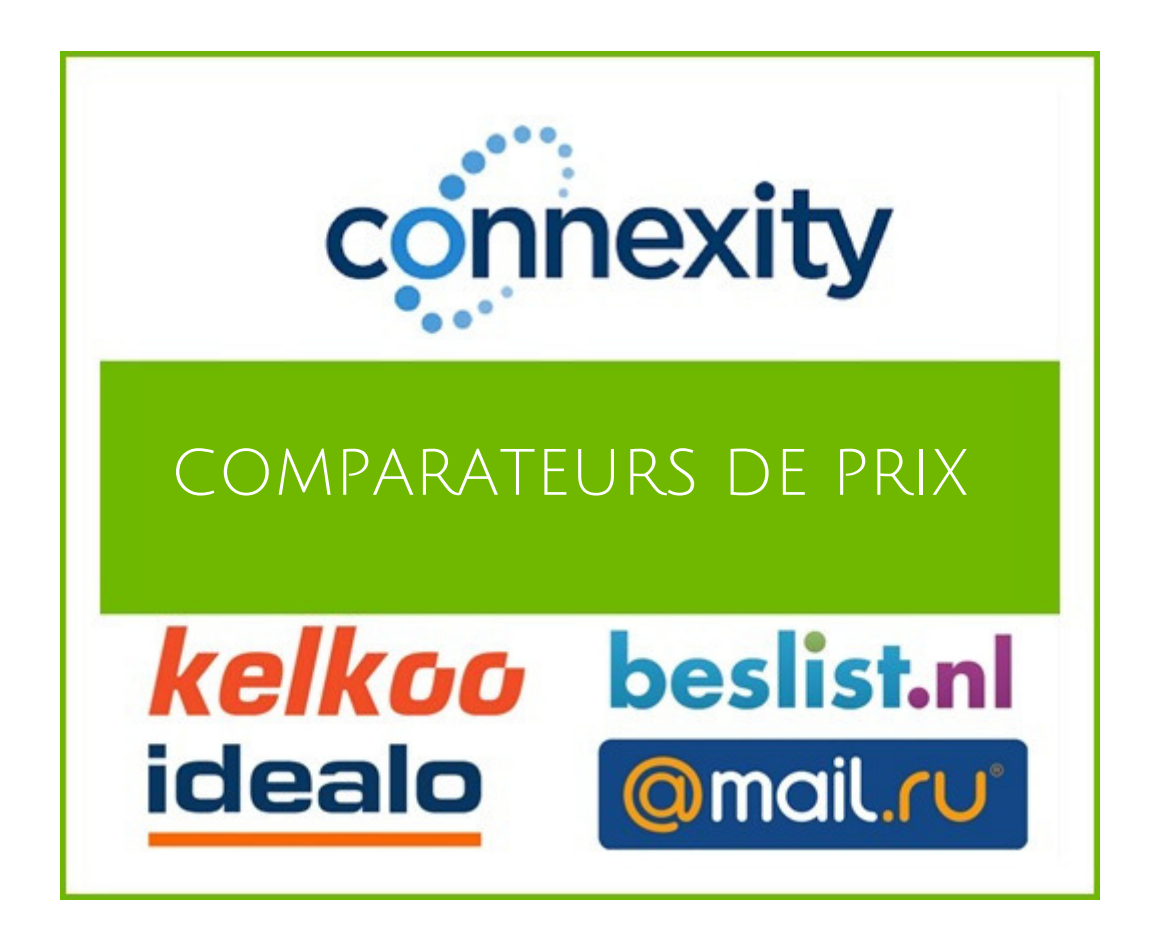

#### **4.1.4 Réseaux de reciblage publicitaire**

*Touchez les personnes ayant déjà visité votre boutique en ligne*

La plupart du temps, les internautes visitent votre site, puis ils consultent un produit et au final ils s'en vont. Les réseaux de reciblage vous permettent de présenter aux personnes intéressées des publicités pour les produits qui les intéressent, mais plus tard, lorsqu'elles visitent un autre site. C'est une stratégie efficace pour de nombreux vendeurs.

Google et Facebook proposent ce type de services. Il existe de nombreux autres réseaux dédiés, comme Criteo et AdRoll. Les frais de reciblage varient entre le coût par clic, le coût par action et le coût par mille.

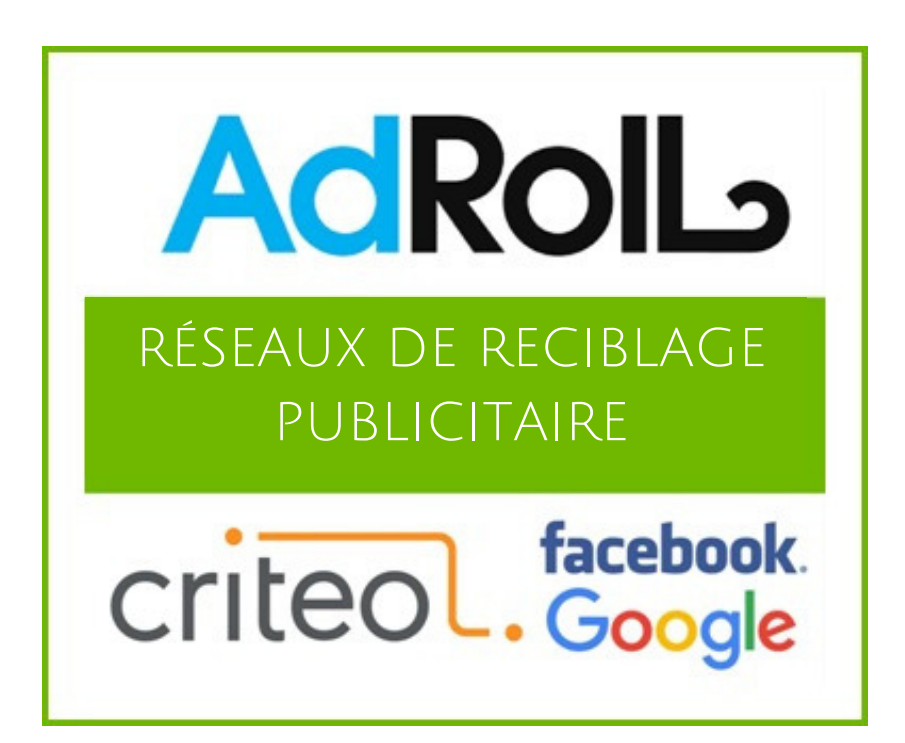

#### **4.1.5 Réseaux sociaux**

*Touchez les personnes qui ne sont pas à la recherche d'un produit* Ces publicités sont diffusées lorsque des personnes communiquent et partagent avec leurs amis sur des réseaux sociaux comme Facebook et Pinterest.

L'avantage de ces réseaux est que vous pouvez effectuer un ciblage extrêmement précis, vous pouvez par exemple faire connaître vos produits à des personnes avec certaines caractéristiques démographiques (des femmes de 30 à 35 ans à New York) ou avec des intérêts spécifiques (loisirs, emplois) ou encre à un public similaire au vôtre.

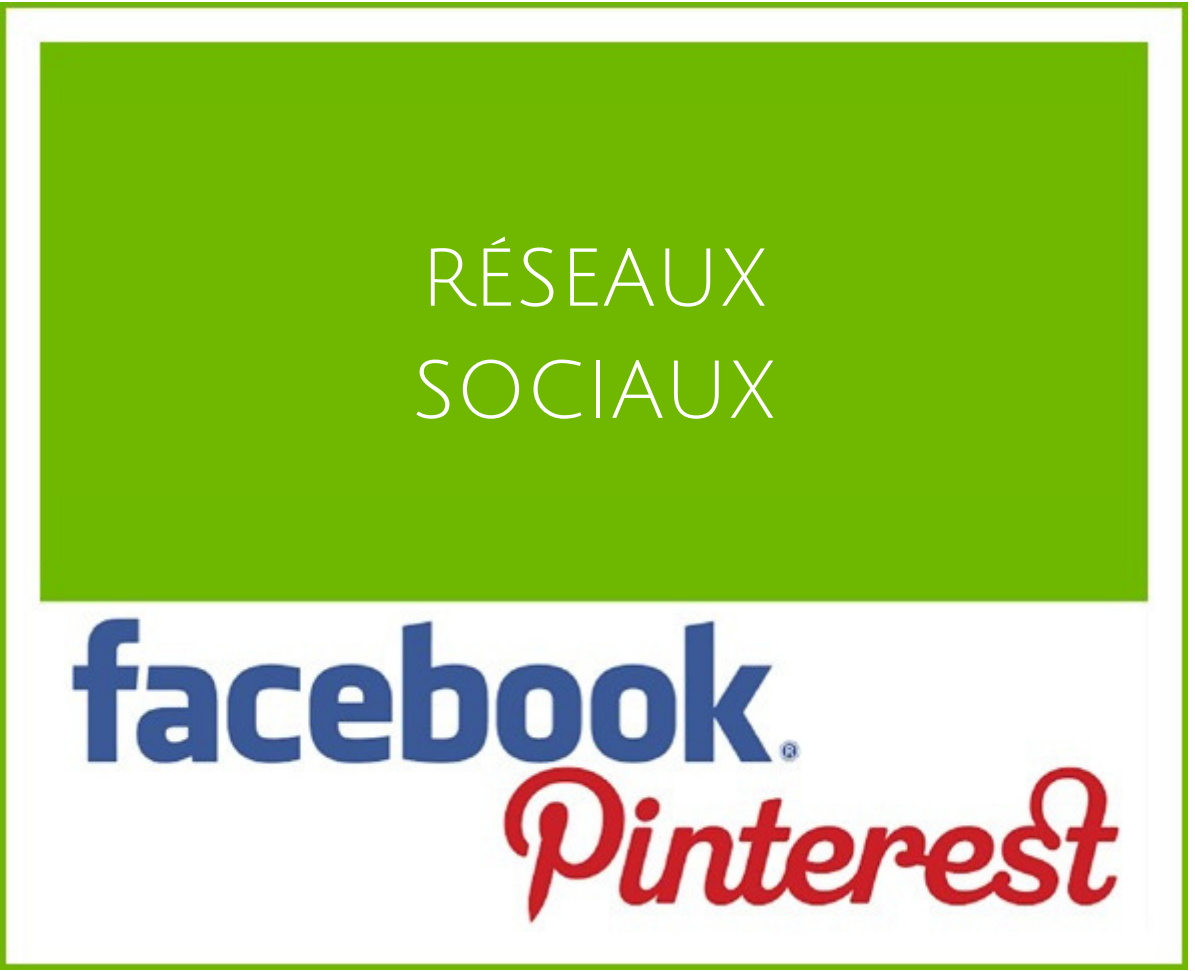

#### **4.1.6 Réseaux d'affiliation**

#### *Touchez les personnes qui ne sont pas à la recherche d'un produit*

Les réseaux d'affiliation sont des plateformes intermédiaires qui se positionnent entre les éditeurs et les annonceurs. Les annonceurs téléchargent leurs produits sur la plateforme et les propriétaires de sites (éditeurs) peuvent ensuite afficher ces produits. Toute personne qui clique sur l'annonce est redirigée vers la page du marchand afin de finaliser son achat.

Les vendeurs paient une commission pour chaque vente ou prospect. Cette commission est perçue par le réseau d'affiliation qui la partage avec l'éditeur. Les réseaux d'affiliation les plus populaires sont Rakuten Linkshare, Commission Junction et Shareasale, ainsi que certains réseaux européens comme Affiliate Window, TradeDoubler et Zanox.

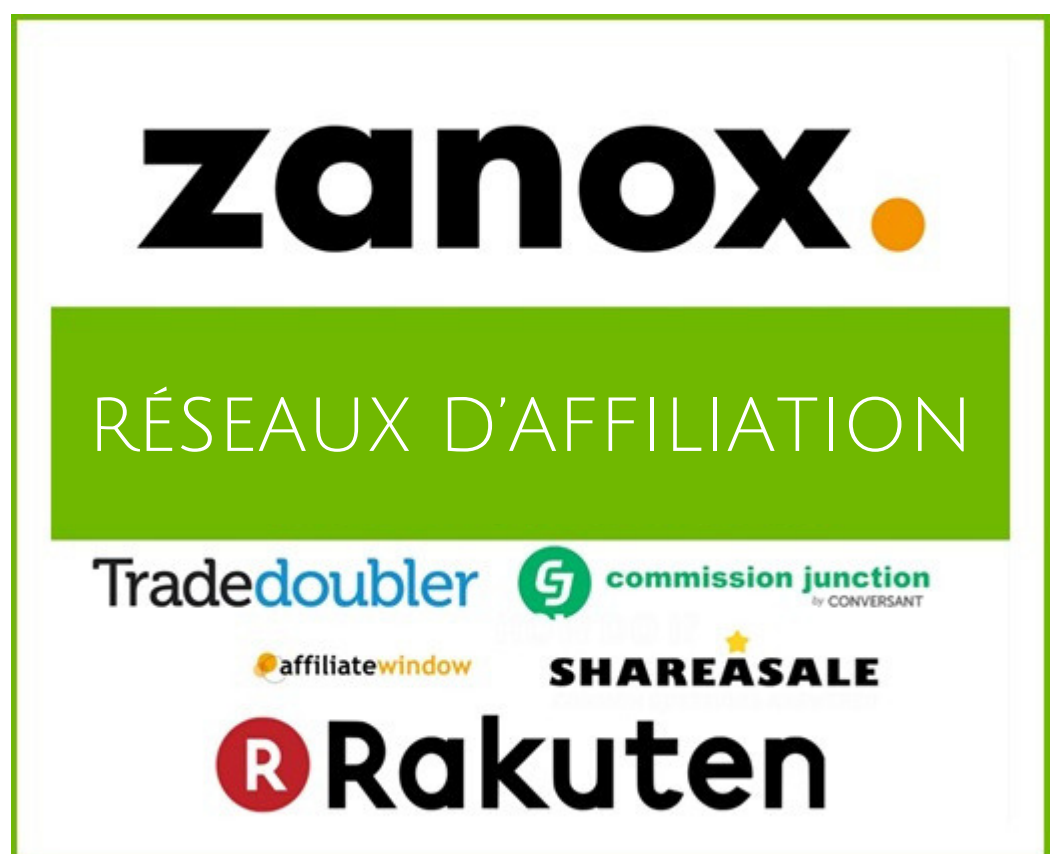

### **4.2 Comment choisir le canal adapté à vos besoins ?**

Vous devez vous renseigner afin de déterminer quel canal sera le plus efficace pour vous. Voici quelques conseils à suivre:

#### **Vérifier les catégories par canal**

Certains canaux sont spécialisés dans certaines catégories de produits. Consultez les différents canaux et les catégories qu'ils proposent. S'ils en ont une qui correspond à vos produits, il peut être intéressant de les tester.

#### **Vendent-ils les produits de vos concurrents ?**

Vous pouvez aller un peu plus loin. Recherchez quelques-uns de vos produits sur un canal d'achat et vérifiez les résultats. Vos concurrents vendent-ils les mêmes produits que vous ? Font-ils de la publicité sur ce canal ? Si ce n'est pas le cas, il se peut que celui-ci ne soit pas adapté à vos produits.

#### **Essais et erreurs**

Pour connaître la qualité d'un produit ou d'un service, il faut l'avoir essayé. Choisissez quelques canaux (pas plus de 3 dans un premier temps) et commencez à diffuser des annonces. Après un certain temps, vous saurez lesquels vous permettent d'augmenter vos ventes et réduire vos coûts. Remplacez ensuite le canal le moins performant par un autre et voyez si le résultat est plus satisfaisant.

### **CONCLUSION**

Il est indéniable que l'optimisation des flux de données joue un rôle prépondérant dans la gestion des campagnes PPC. J'ai rédigé un plus grand nombre de pages que prévu et je vous félicite de m'avoir suivi jusqu'au bout. Rappelez-vous:

#### **Chacune des étapes d'optimisation de ce livre électronique peut être appliquée en quelques minutes seulement !**

La plupart de ces optimisations sont adaptées à tous les ecommerçants. Il vous faudra peut-être les adapter à vos propres besoins, mais vous pouvez commencer à les appliquer dès maintenant.

J'espère que vous tiendrez compte de la plupart d'entre elles. Si vous avez besoin de conseils (ou d'un outil pour gérer vos flux), nous sommes à votre disposition pour vous aider. Envoyez-nous un message via le chat - nous sommes (presque) toujours présents ;-)

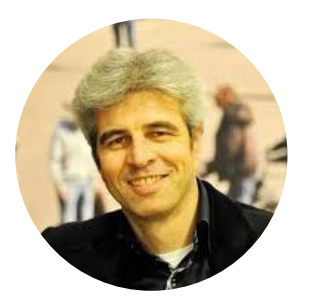

### **Jacques van der Wilt**

DataFeedWatch http://www.datafeedwatch.fr/contact-us/ support@datafeedwatch.com

Le flux de données est la base de toute stratégie efficace de PPC. Si celui-ci est mauvais, votre budget en souffrira.

**Prenez rendez-vous pour une consultation avec un expert en flux de données.**

Nous examinerons votre situation et discuterons ensuite des stratégies qui vous permettront d'augmenter vos ventes grâce à vos flux de produits.

### DEMANDEZ UNE [CONSULTATION](http://resources.datafeedwatch.com/free-data-feed-consultation) MAINTENANT !

## **INFO**

DataFeedWatch est un outil intuitif de création de flux de données pour tous les canaux de distribution. Il permet de suivre les performances de chaque produit sur chaque canal.

Des flux de données pour les canaux de distribution sur les 5 continents.

Plus de 1000 canaux dans plus de 50 pays.

f y

### **Nous contacter**

Tél:+1 (888) 885 5074 (US) Tél:+44 (800) 808 5582 (UK) Tél:+31 85-8888 540 (NL) Tél:+49 32 211 001561(DE) www.datafeedwatch.com  $\blacktriangleright$ support@datafeedwatch.com  $\Theta$ San Mateo, CA 94404

Si vous avez des questions sur notre service, notre entreprise, sur la façon d'optimiser votre flux, pour un partenariat ou autre, n'hésitez pas à nous contacter.

## **Demandez une CONSULTATION POUR VOTRE FLUX DE DONNÉES**

Afin de découvrir comment optimiser vos Flux avec méthode rapide et facile, booster les performances de vos campagnes et optimiser vos stratégies multicanale en 2019.

### **[Programmer](http://resources.datafeedwatch.com/free-data-feed-consultation) ma consultation**

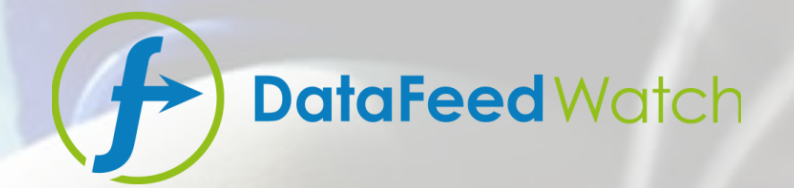

Merci d'avoir pris le temps de nous lire

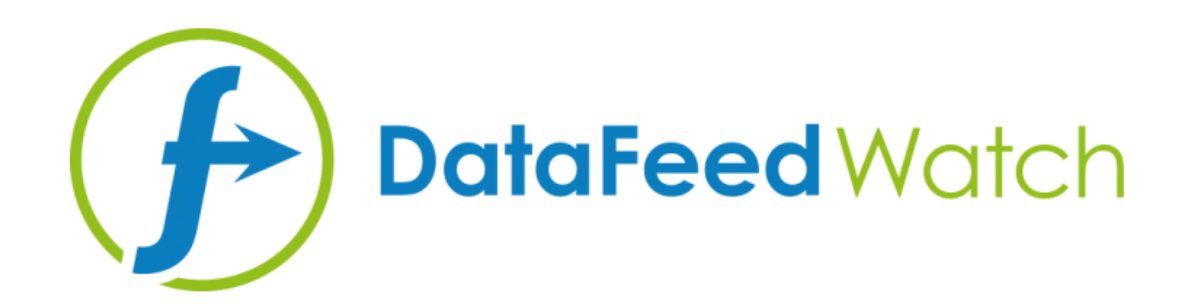